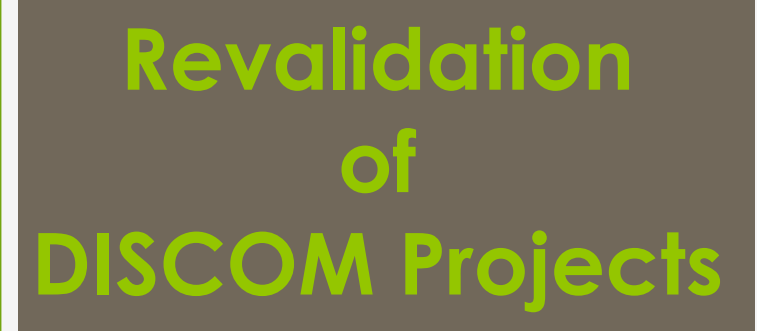

## *Revalidation : Accreditation*

- ➢ Accreditation is valid till 5 years from date of registration.
- ➢ DISCOM may apply for revalidation of accreditation before 3 month of expiry of accreditation.
- ➢ DISCOM may apply for revalidation of accreditation to respective State Agency through REC website.

Steps for revalidation are given below:

- 1. First pay the appropriate revalidation fee for accreditation
- 2. Apply for revalidation of accreditation through REC website
- 3. Download the new and old accreditation application form and send it to respective State Agency.
- 4. Subsequent to approval of revalidation of accreditation application by State Agency.
- 5. DISCOM may track the application status through web application

## *Help Manual for DISCOM for revalidation for Accreditation*

**Disclaimer:** The data shown in Help Manual are only the test cases and these are not based on real time data

## REC Website Homepage

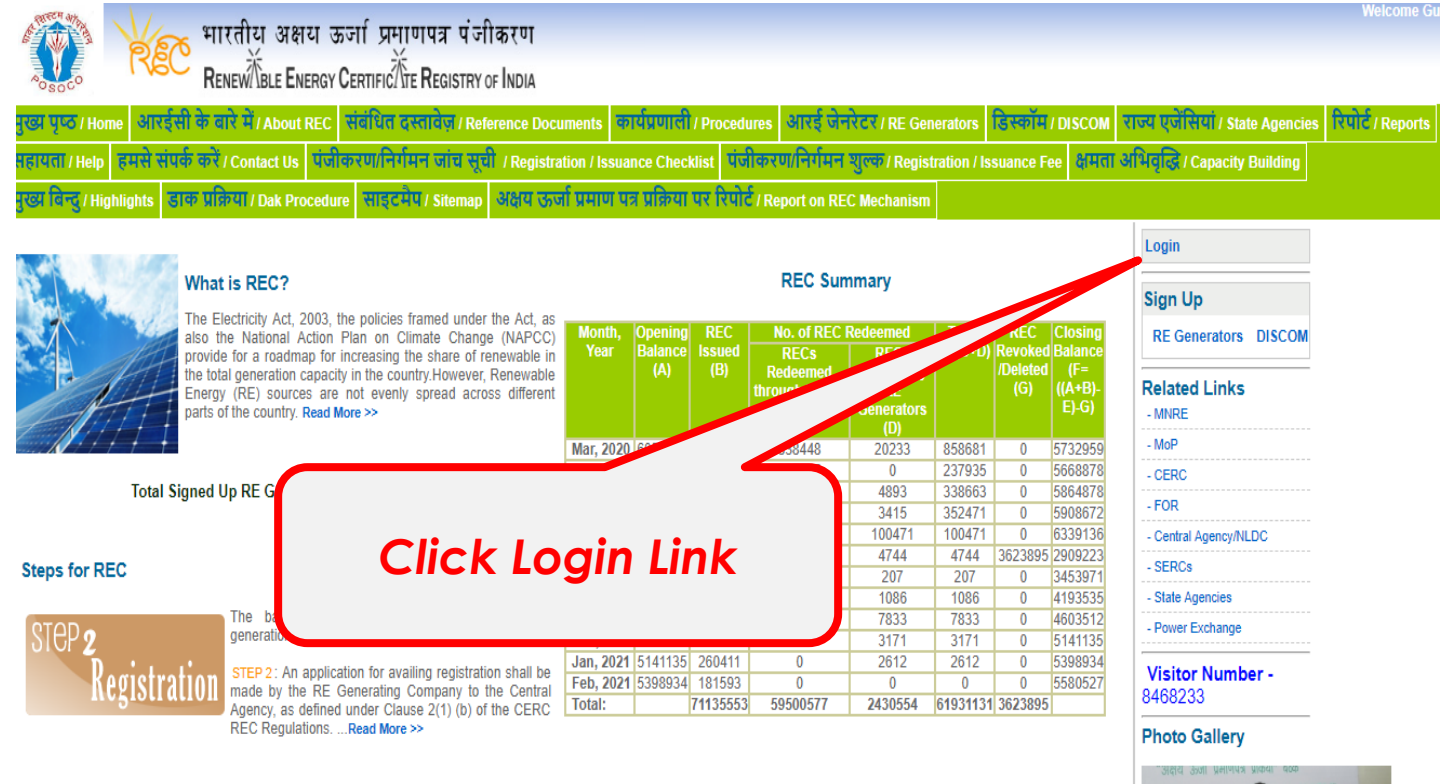

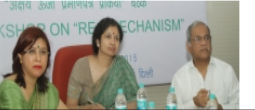

## **The DISCOM may enter the Login Credentials to gain access to his account on the REC Website**

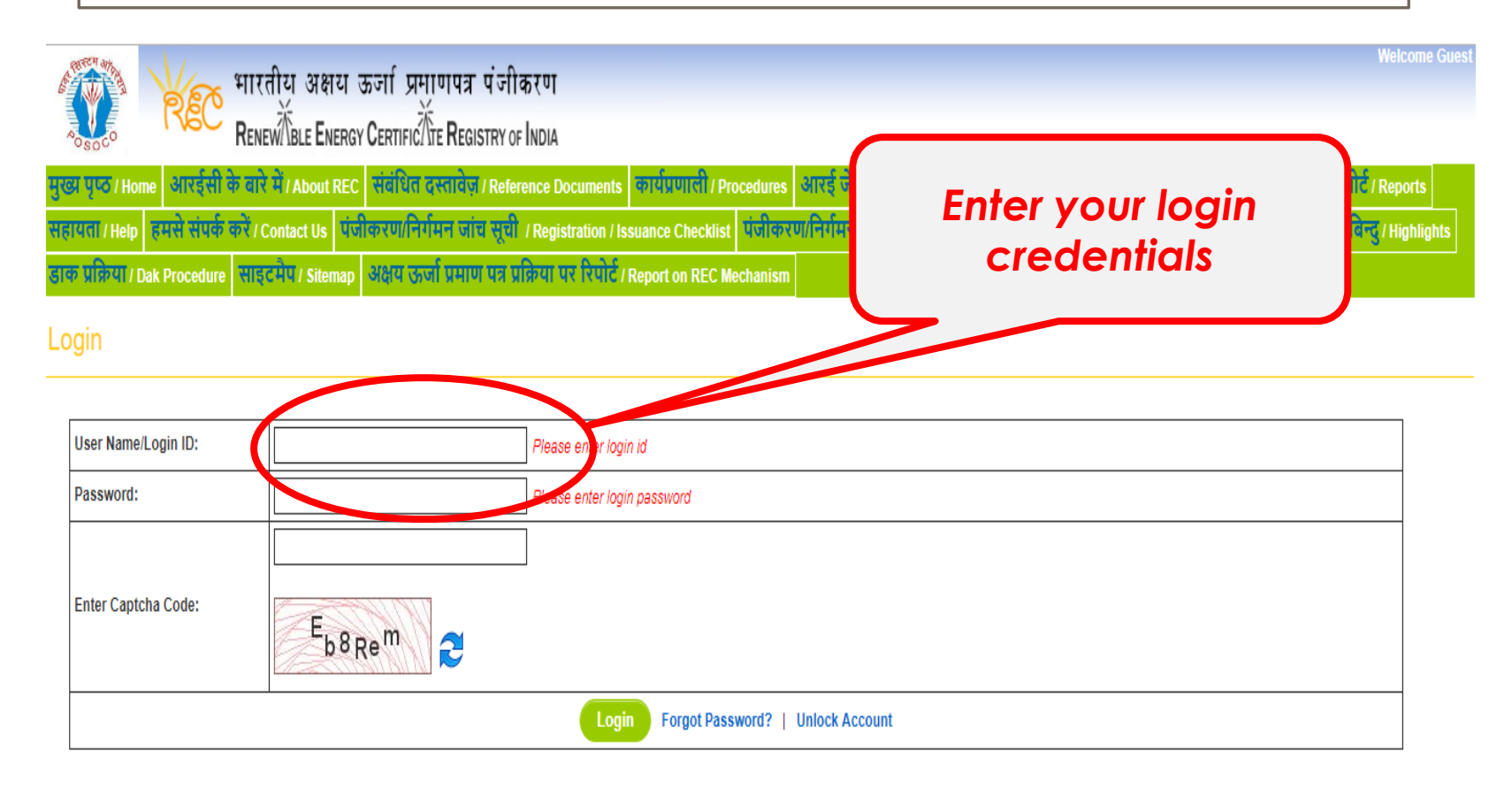

@ Renewable Energy Certificate [REC] Registry of India 2010.Site Developed by CRISIL Infrastructure Advisory

About POSOCO | Privacy Policy

## After login the DISCOM lands on his homepage

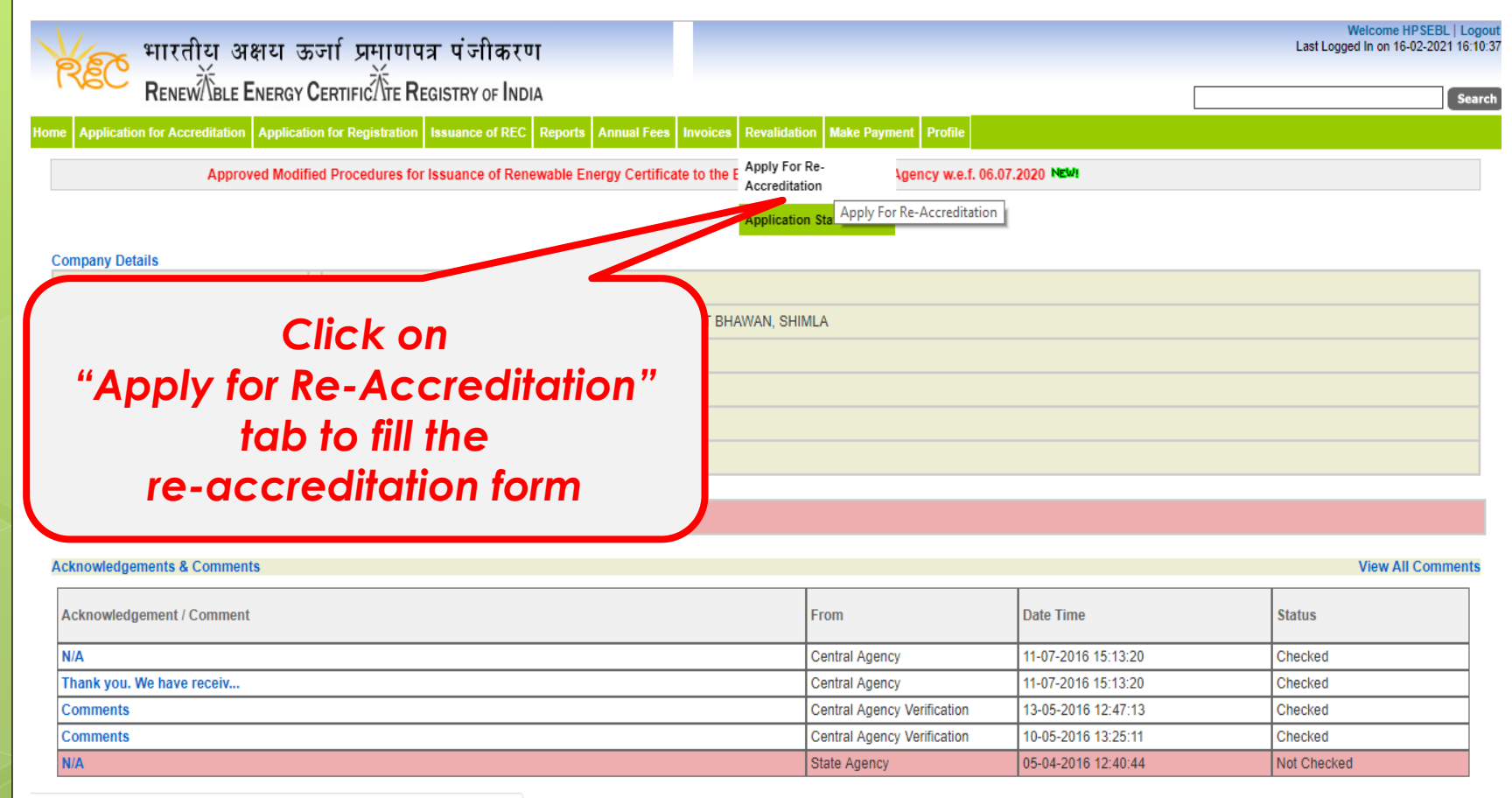

180.151.241.126/recvaptlatest/index.php/main/discom/apply\_re\_accr

To apply for re-accreditation DISCOM has to click on the "Apply for Re-Accreditation Tab"

## **The next step for Revalidation of Accreditation is to fill the required information**

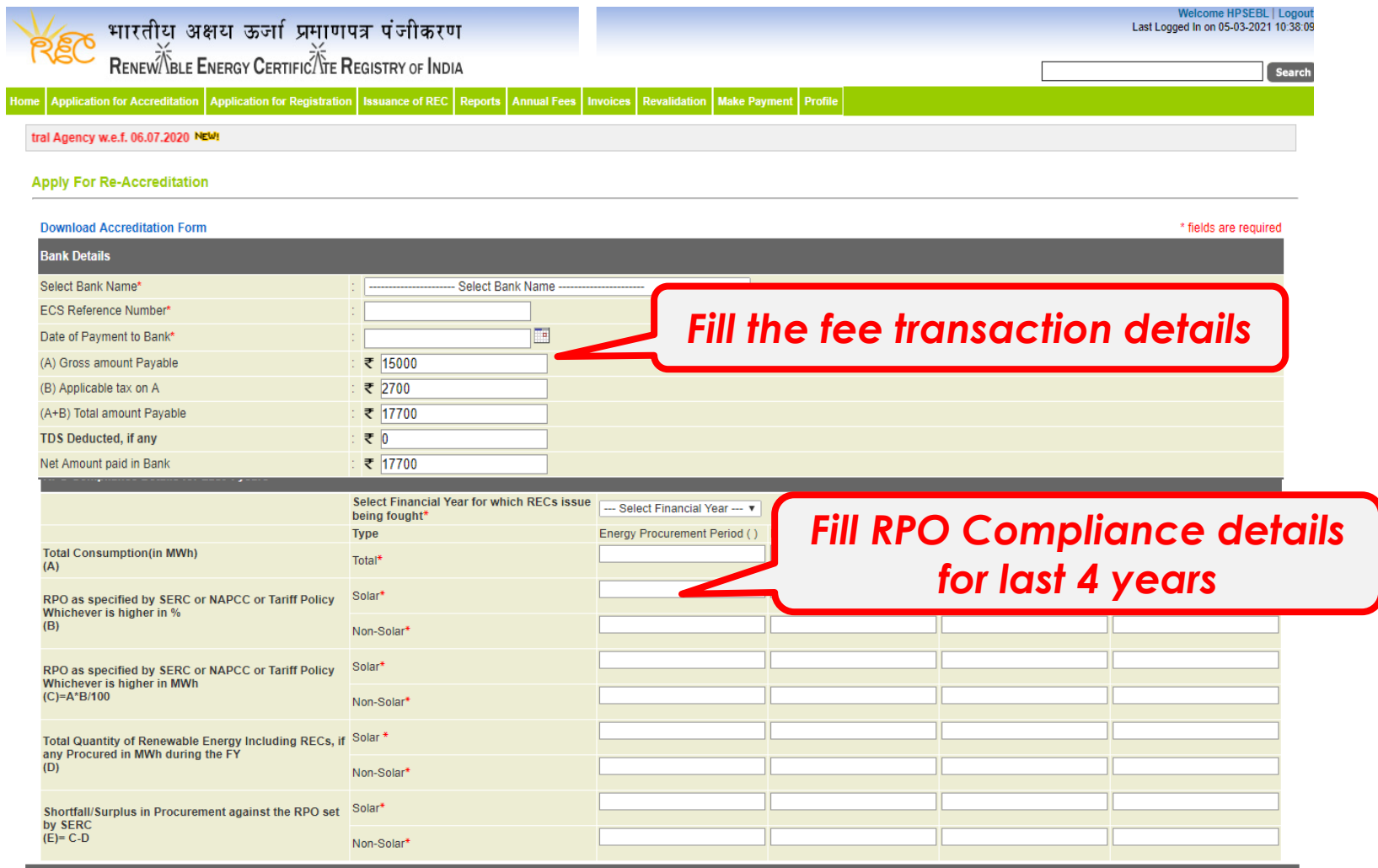

## **Click for Re-Accreditation the submit button**

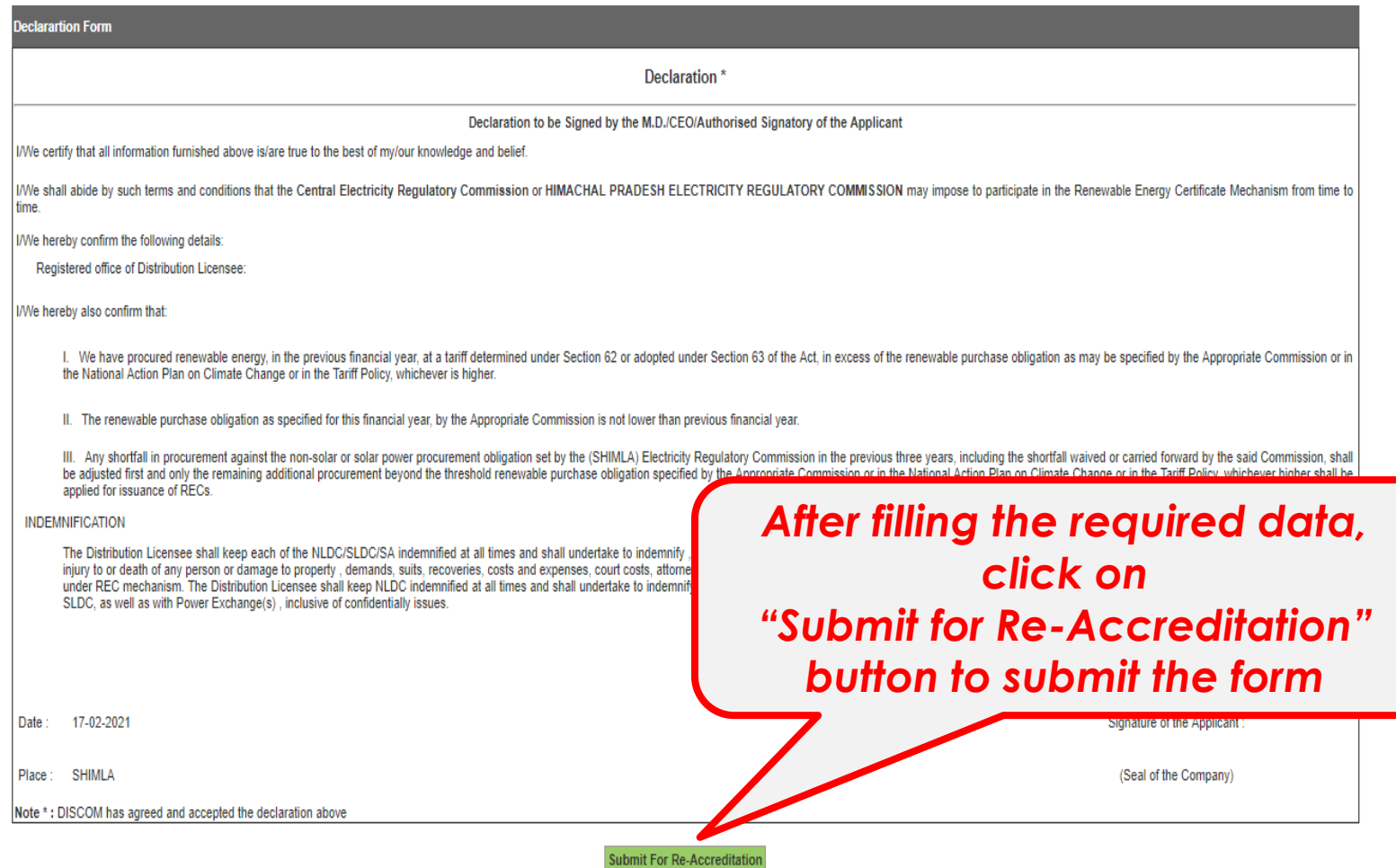

## View of complete details after submission of the application

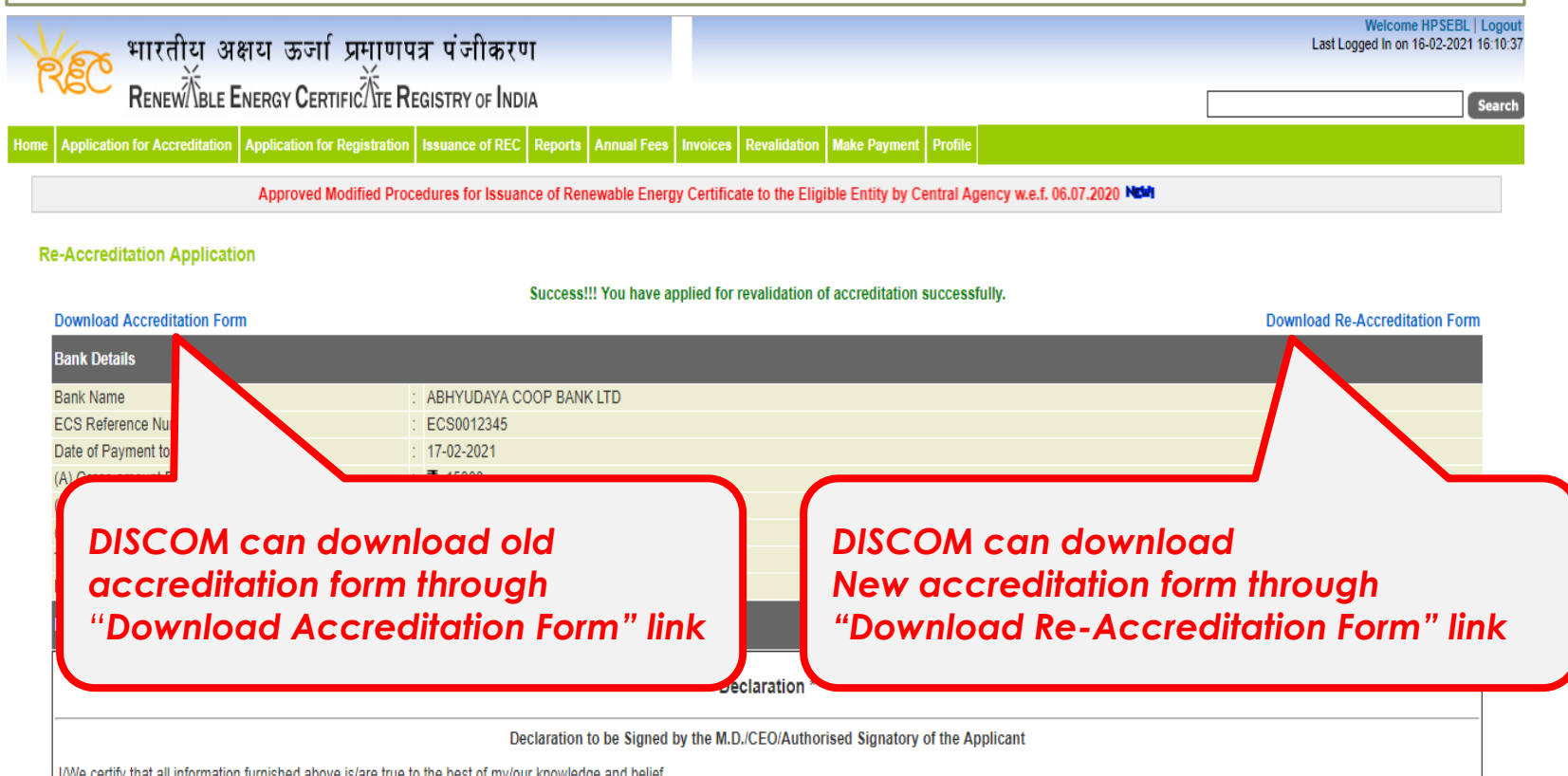

*After downloading old and new re-accreditation form, submit the form in hard copy with the signature of the Authorised signatory to the respective State Agency. Further, if there is any change in the details in the old form, then submit the same to the State Agency.*

 $\wedge$   $\mathbb{C}$   $\triangleleft \times$   $\blacksquare$  ENG

17-02-2021

## **The DISCOM can track the status of his application by the "Application Status"**

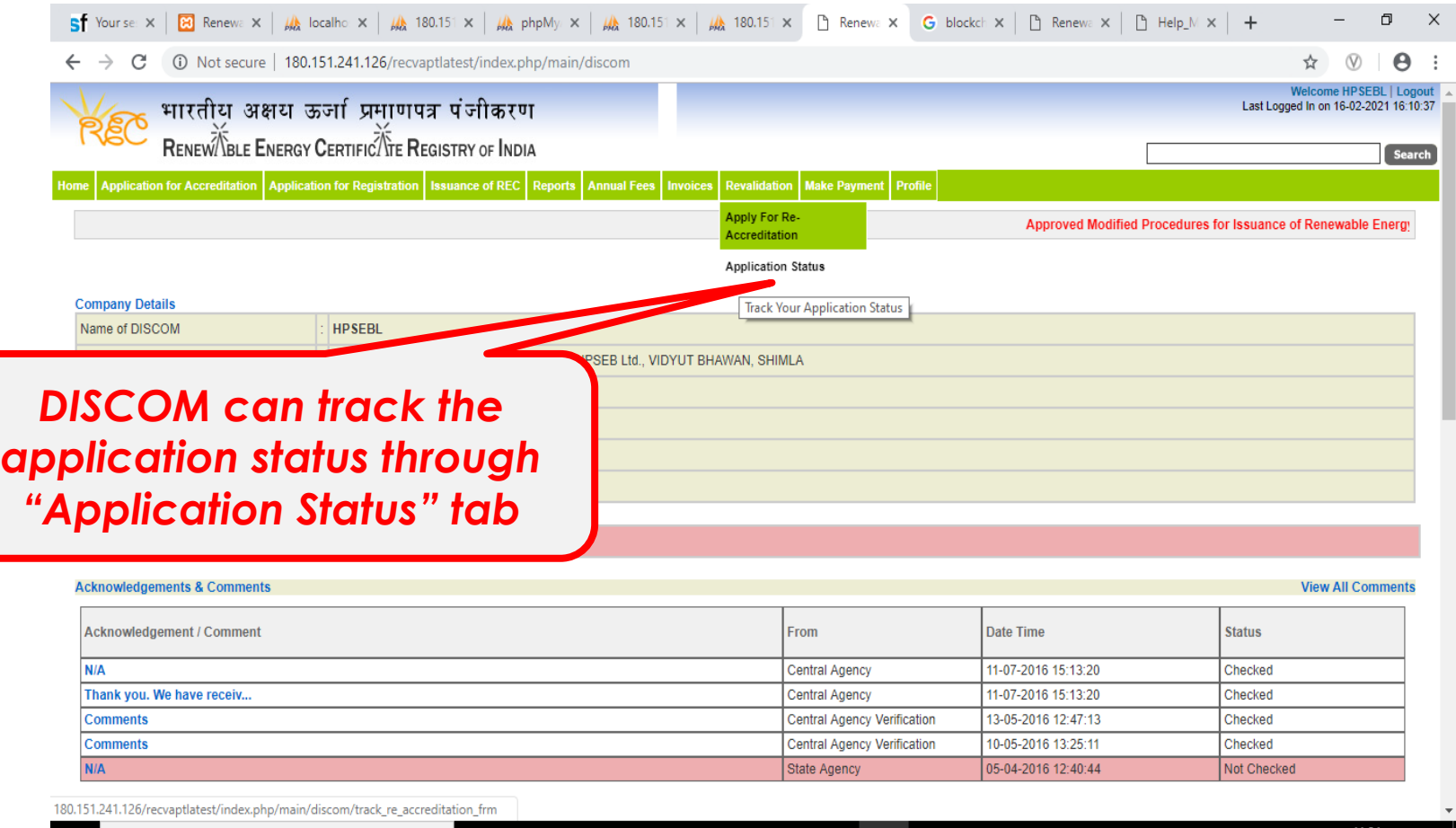

 $\blacktriangleright$ Tu.

Type here to search

 $\circ$ 耳

## The DISCOM can track the status of his application by the "Application Status"

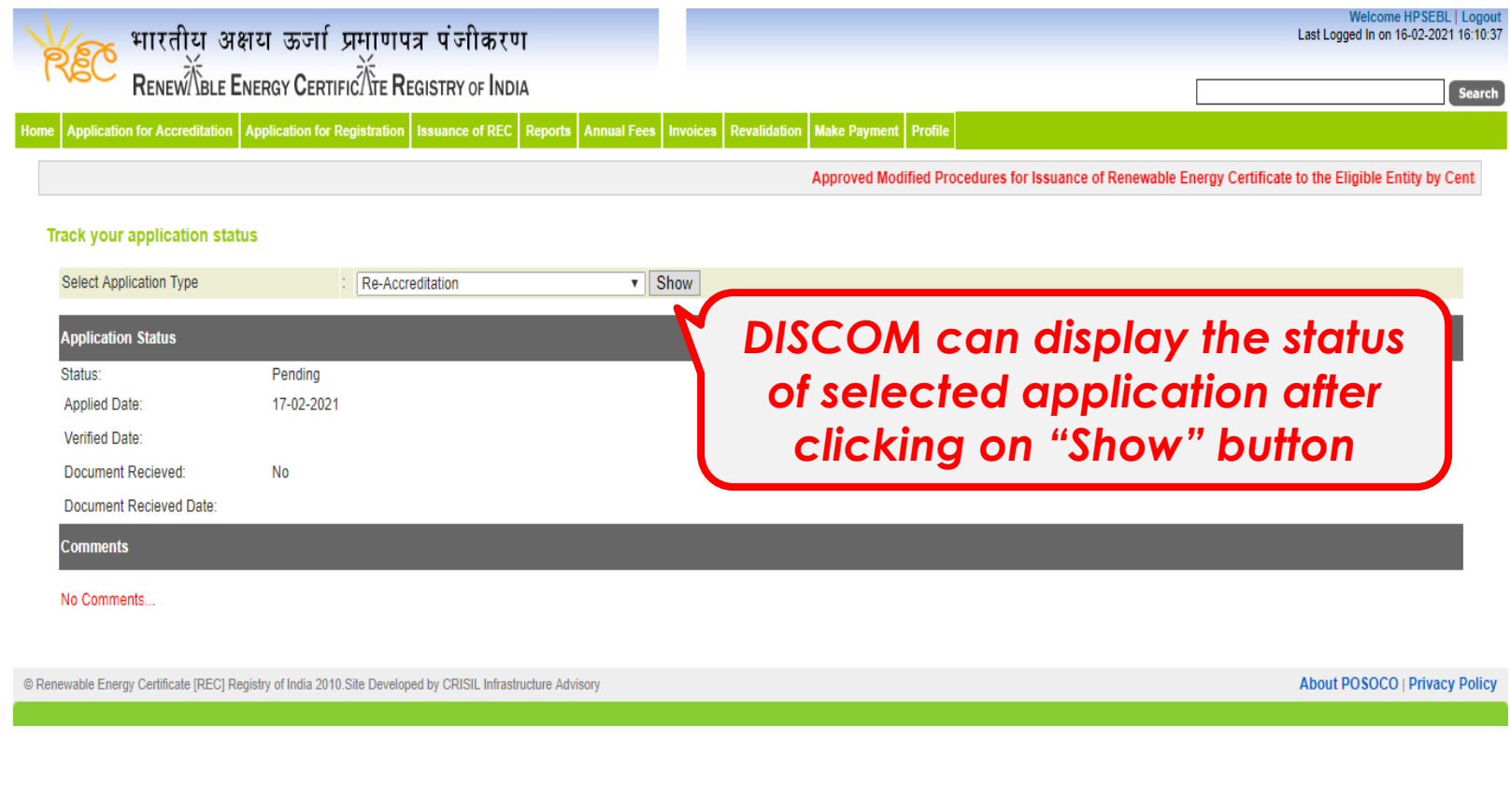

## *Help Manual for State Agency [Normal User] for revalidation of Accreditation*

**State Agency (Normal User)**

**- is authorise to verify the application of revalidation of accreditation**

**Disclaimer:** The data shown in Help Manual are only the test cases and these are not based on real time data

# REC Website Homepage

The State Agency [Normal User] Enters the Login Credentials to gain access to his account on the REC Website

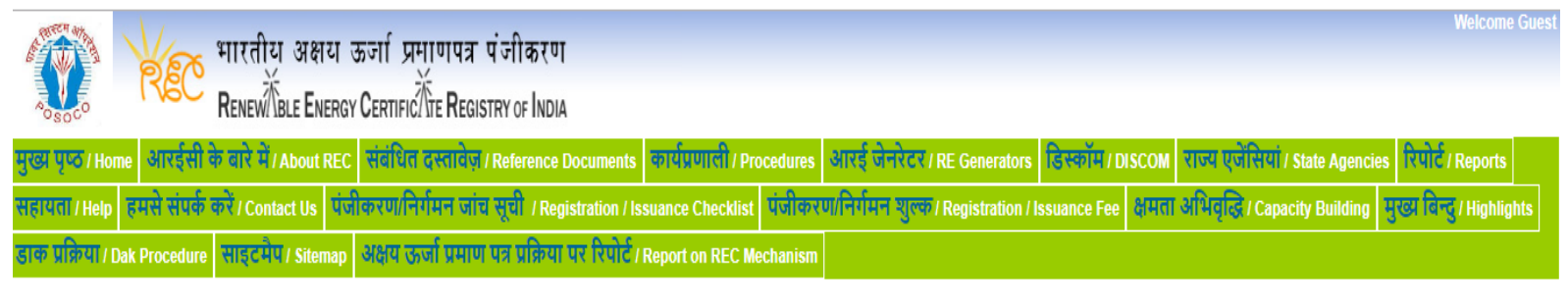

### Login

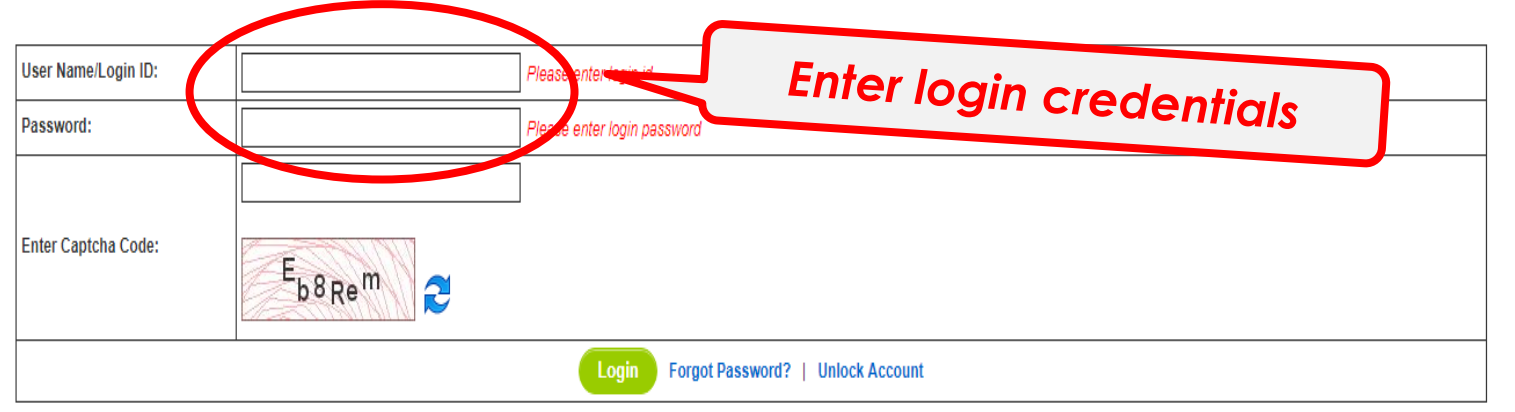

© Renewable Energy Certificate [REC] Registry of India 2010. Site Developed by CRISIL Infrastructure Advisory

## Homepage view for State Agency[Normal user] after login

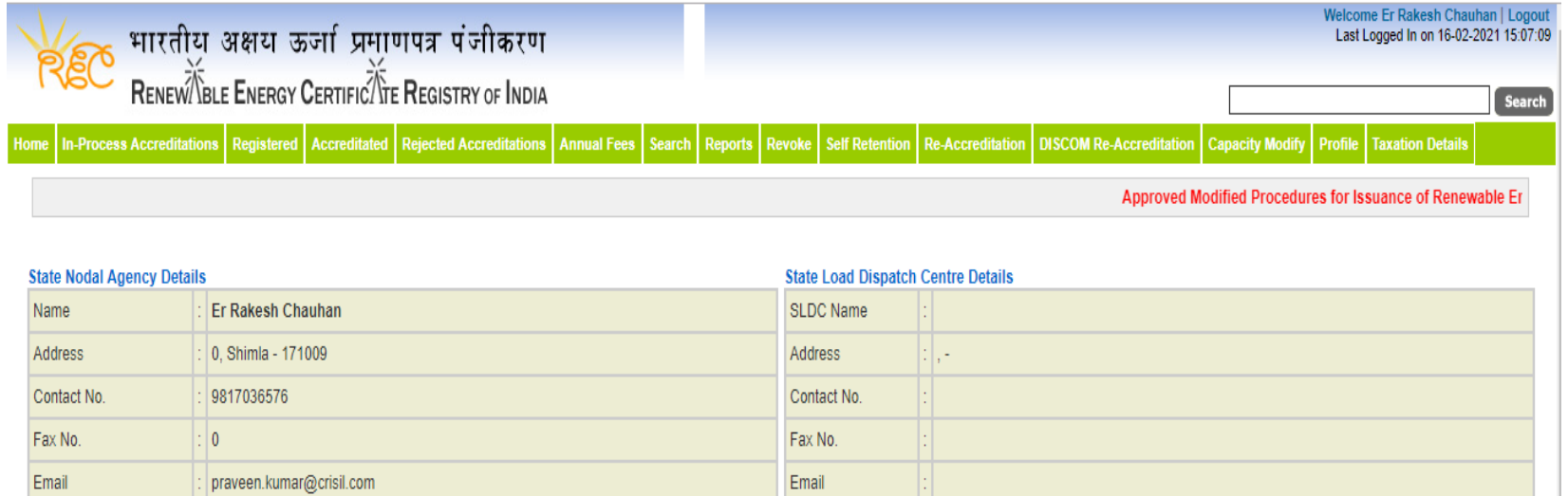

#### **Signed Up RE Generators**

#### **View All Latest Accreditations In-Process**

No RE Generator/DISCOM Found

**View All** 

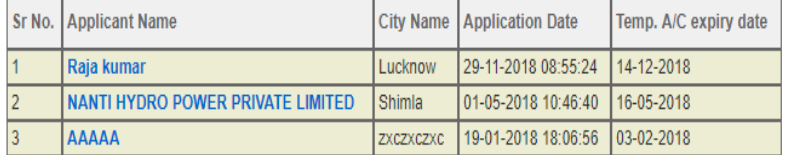

#### Accreditation Application Submitted - [Documents to be submitted]

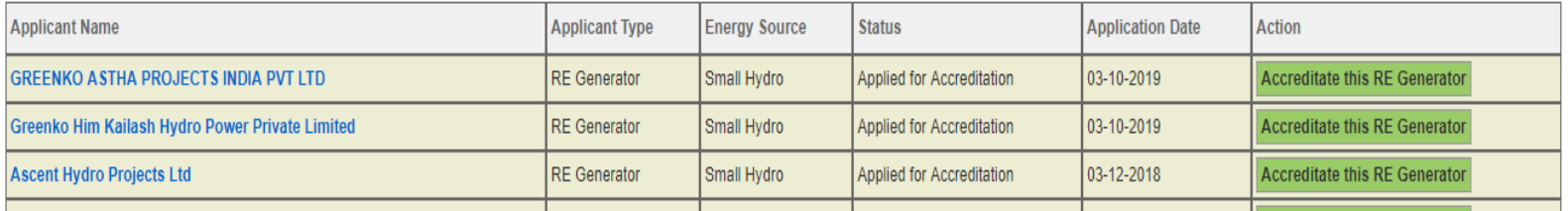

**View All** 

**The applications pending for Re-Accreditation view for State Agency [Normal User]**

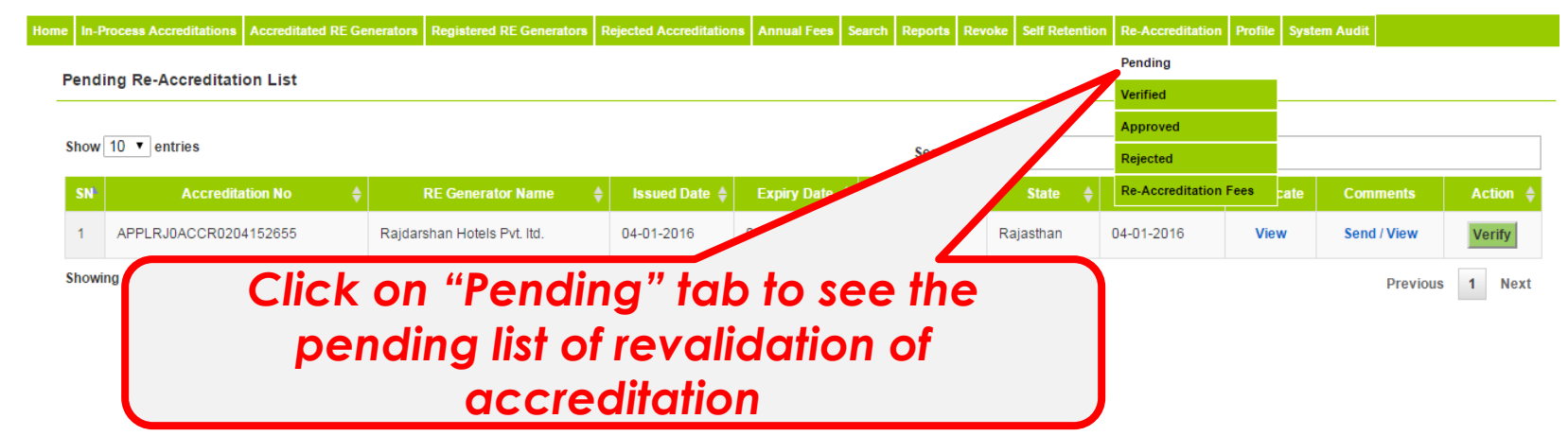

## **View of verified list of revalidation application of accreditation for State Agency [Normal User]**

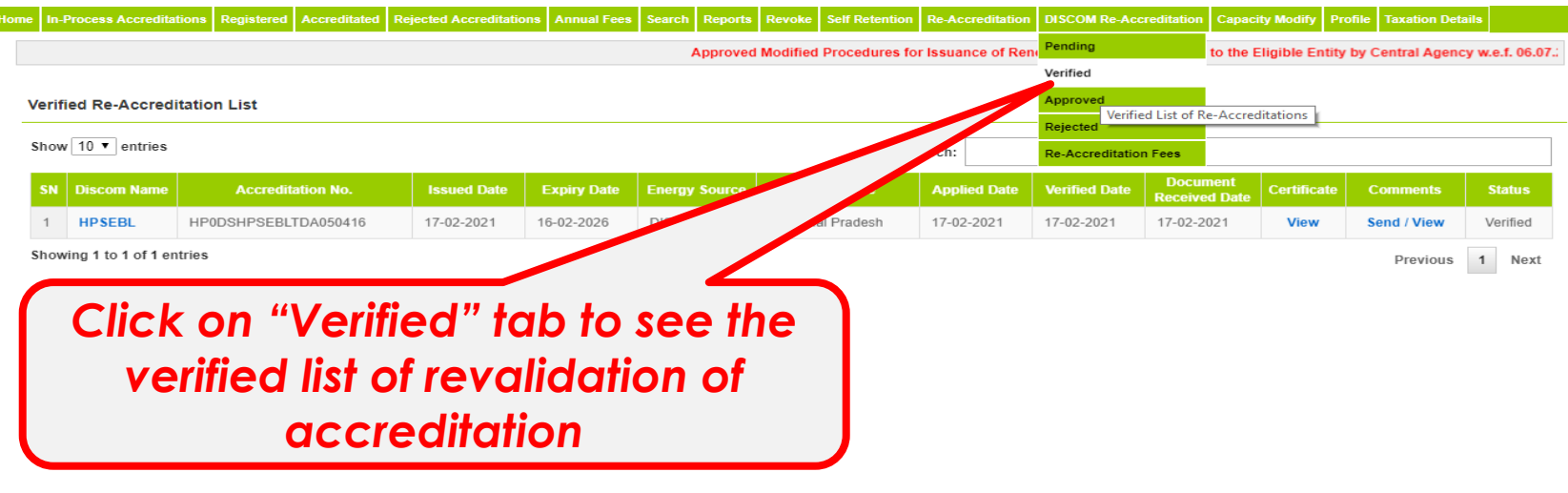

## **The applications Approved for Re-Accreditation view for State Agency [Normal User]**

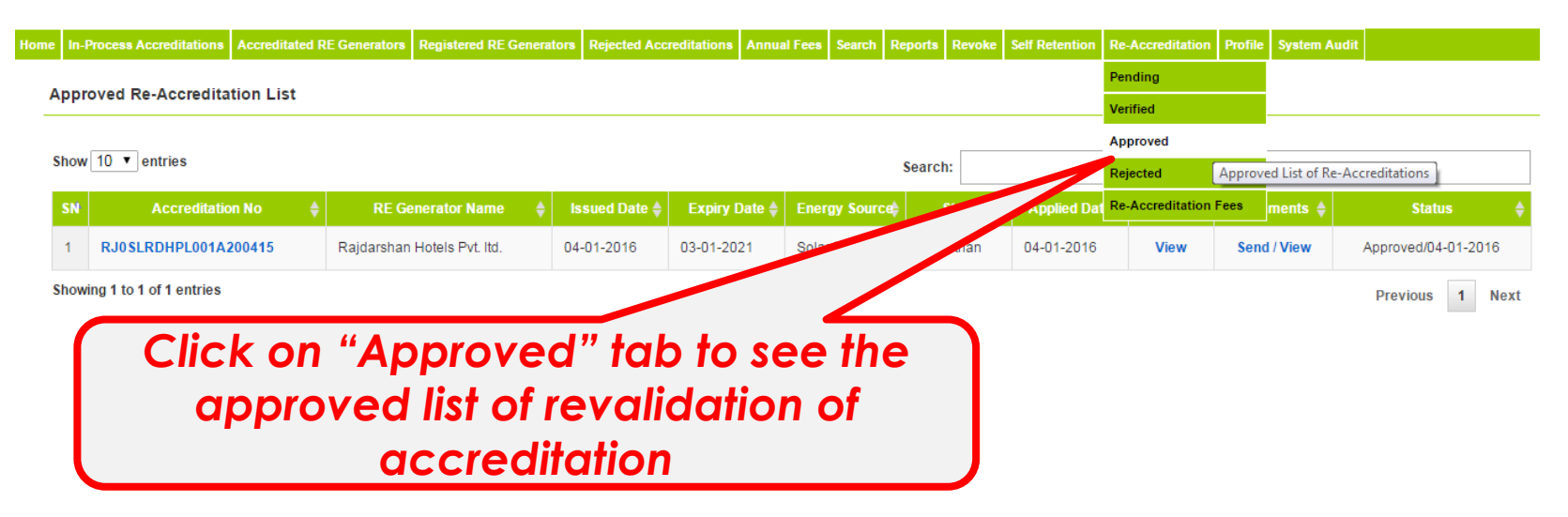

### **The applications Rejected for Re-Accreditation view for State Agency [Normal User]**

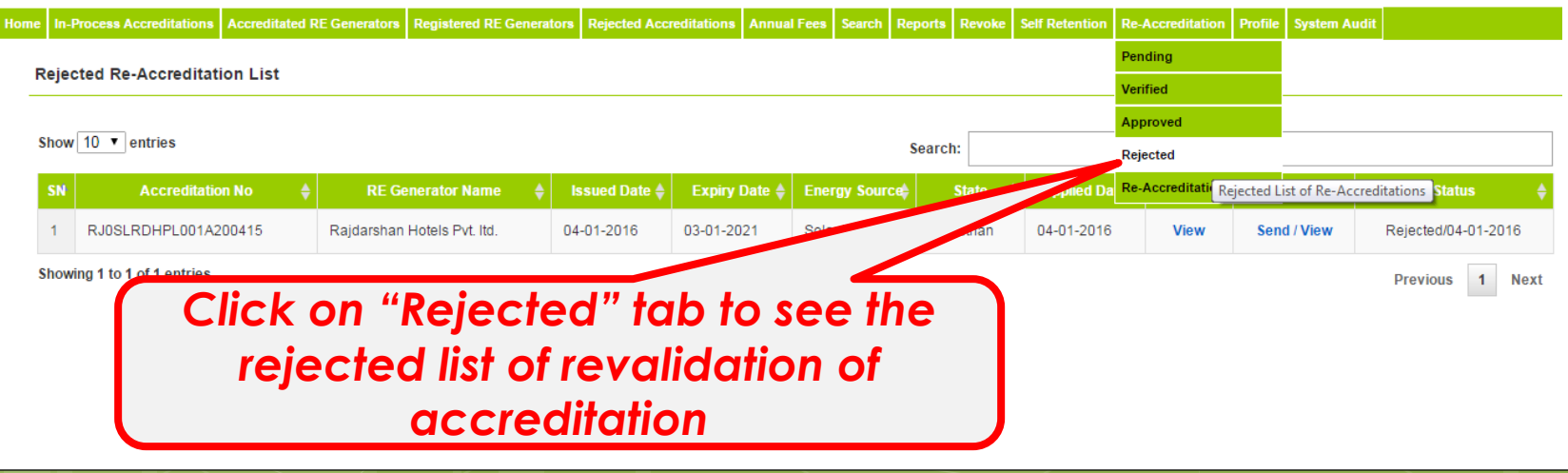

## View of Fees details for State Agency [Normal User]

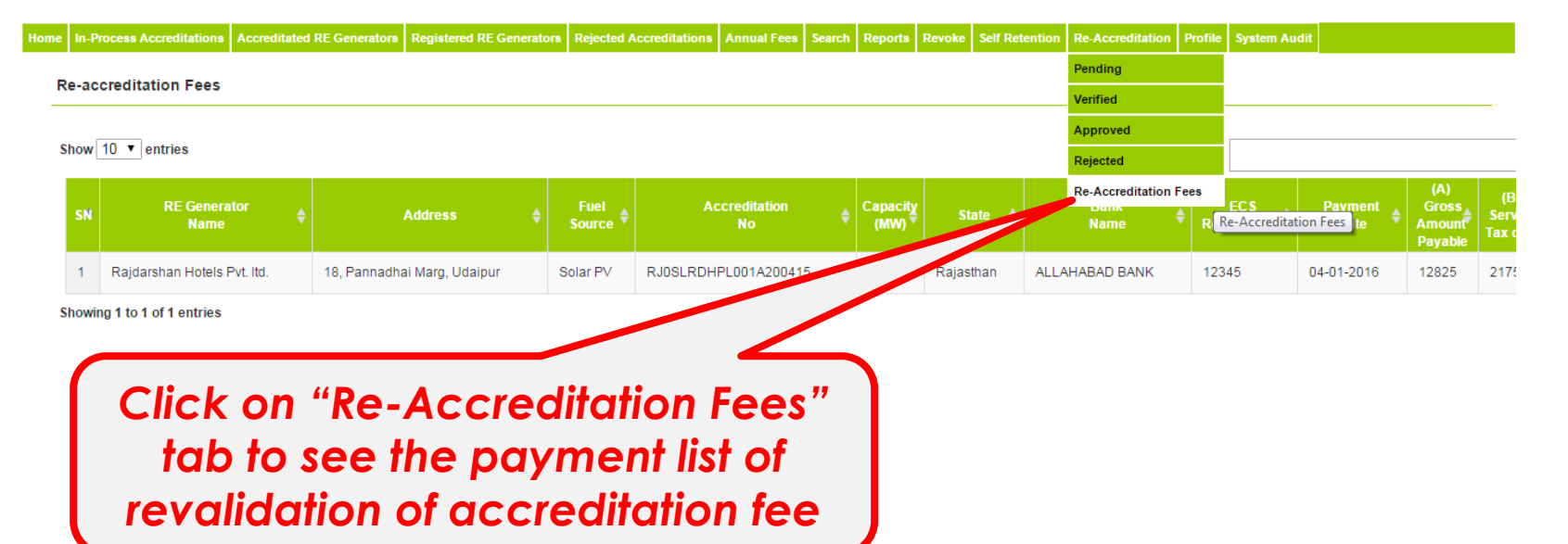

## View of Accreditation Certificate

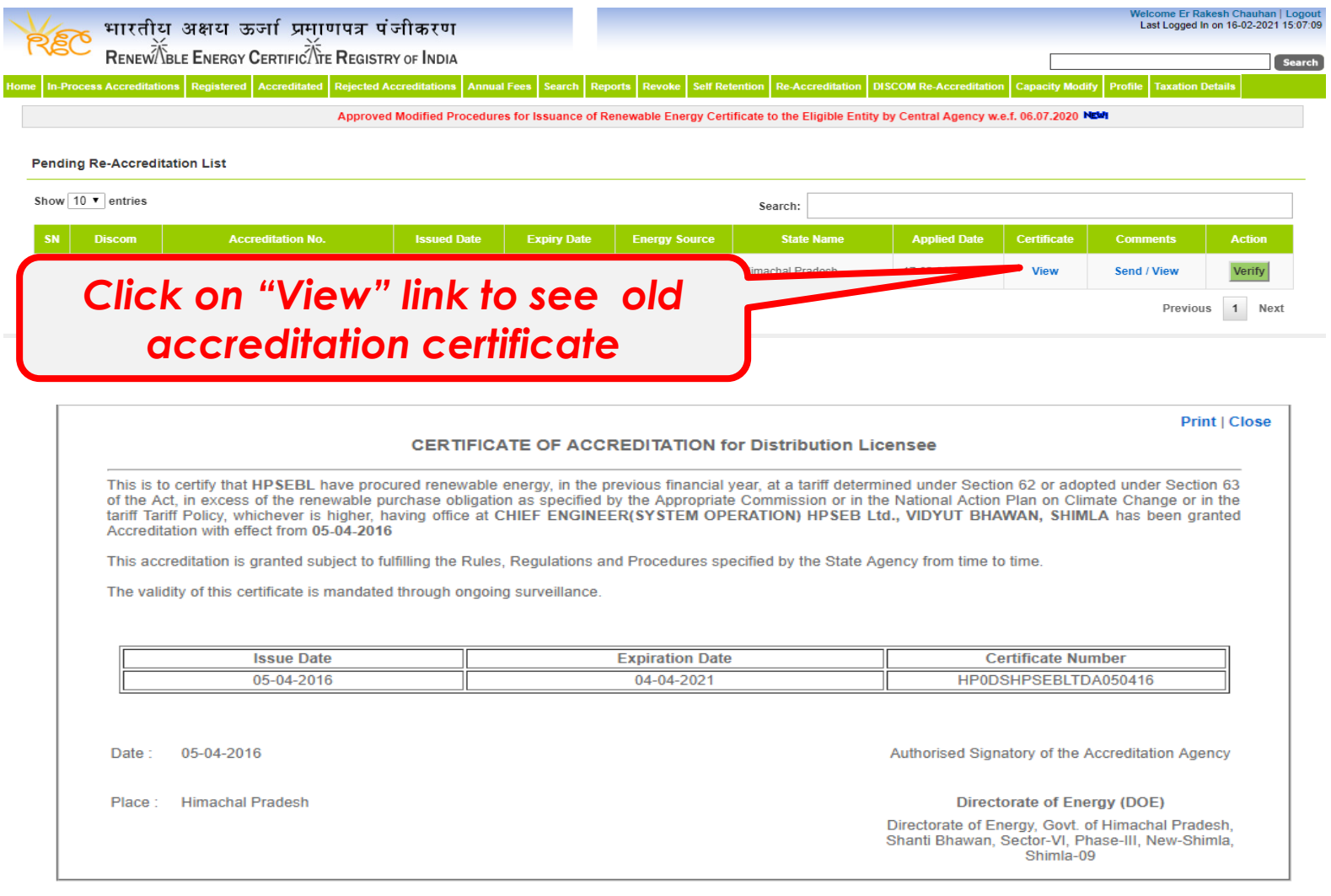

## Comment window for State Agency[Normal User] to send a comment to DISCOM

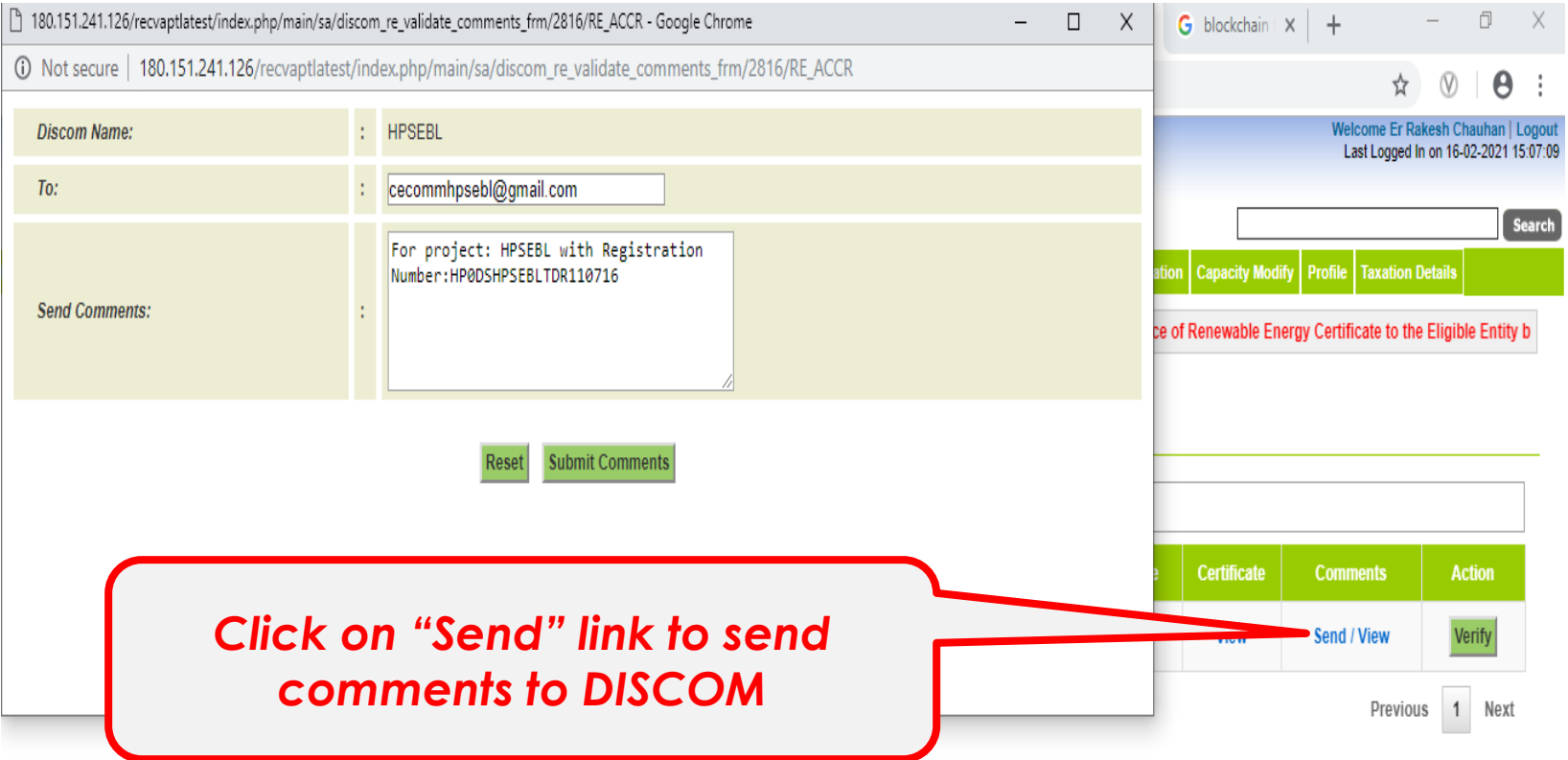

## List of view of comments sent to DISCOM

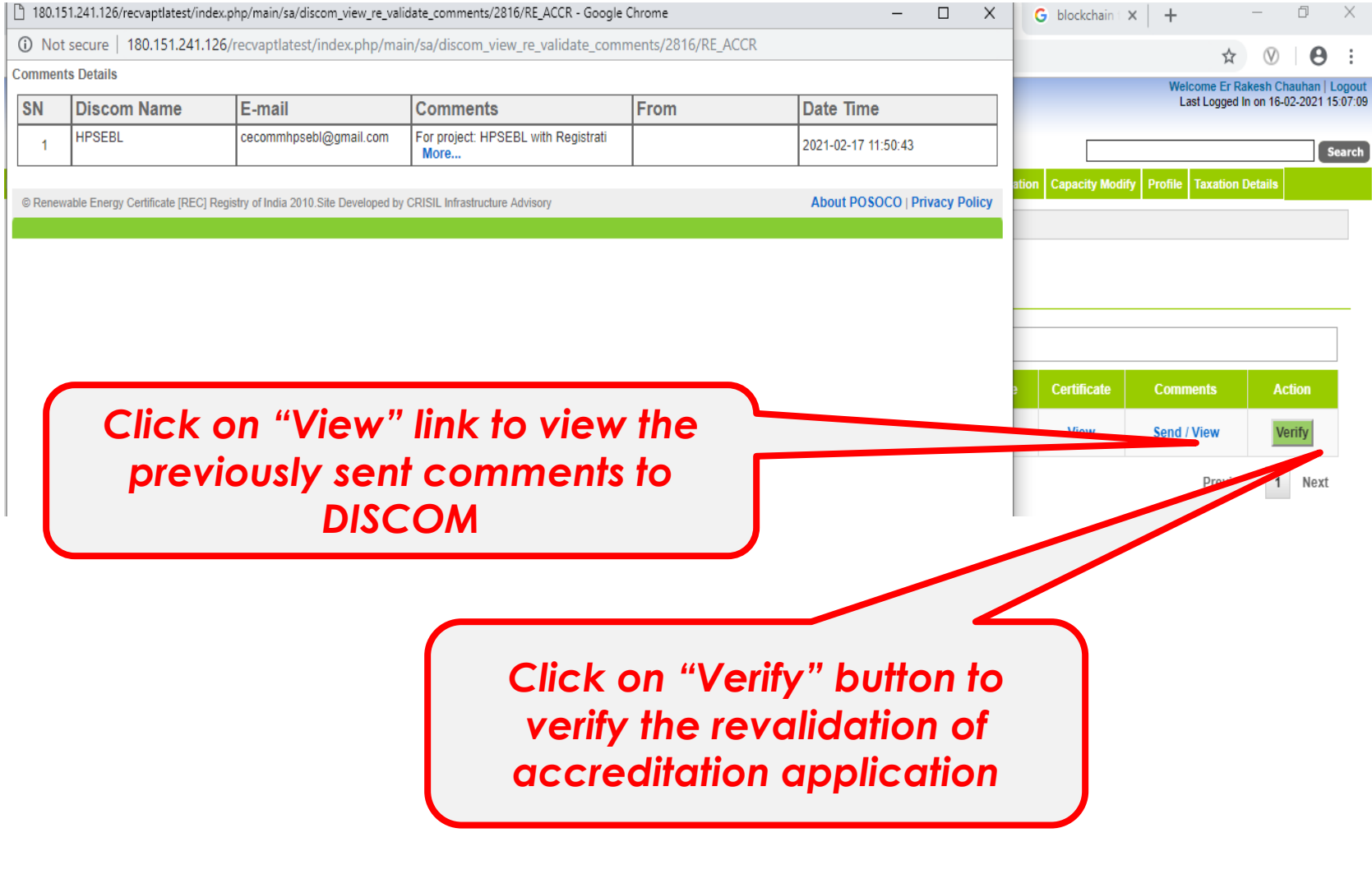

## Verify Window for State Agency [Normal User]

Home In-Process Accreditations Registered Accreditated Rejected Accreditations Annual Fees Search Reports Revoke Self Retention Re-Accreditation DISCOM Re-Accreditation Capacity Modify Profile Taxation Details

Approved Modified Procedures for Issuance of Renewable Energy Certificate to the Eligible Entity by Central Agency w.e.f. 06.07.2020

#### **Verify Re-Accreditation Details**

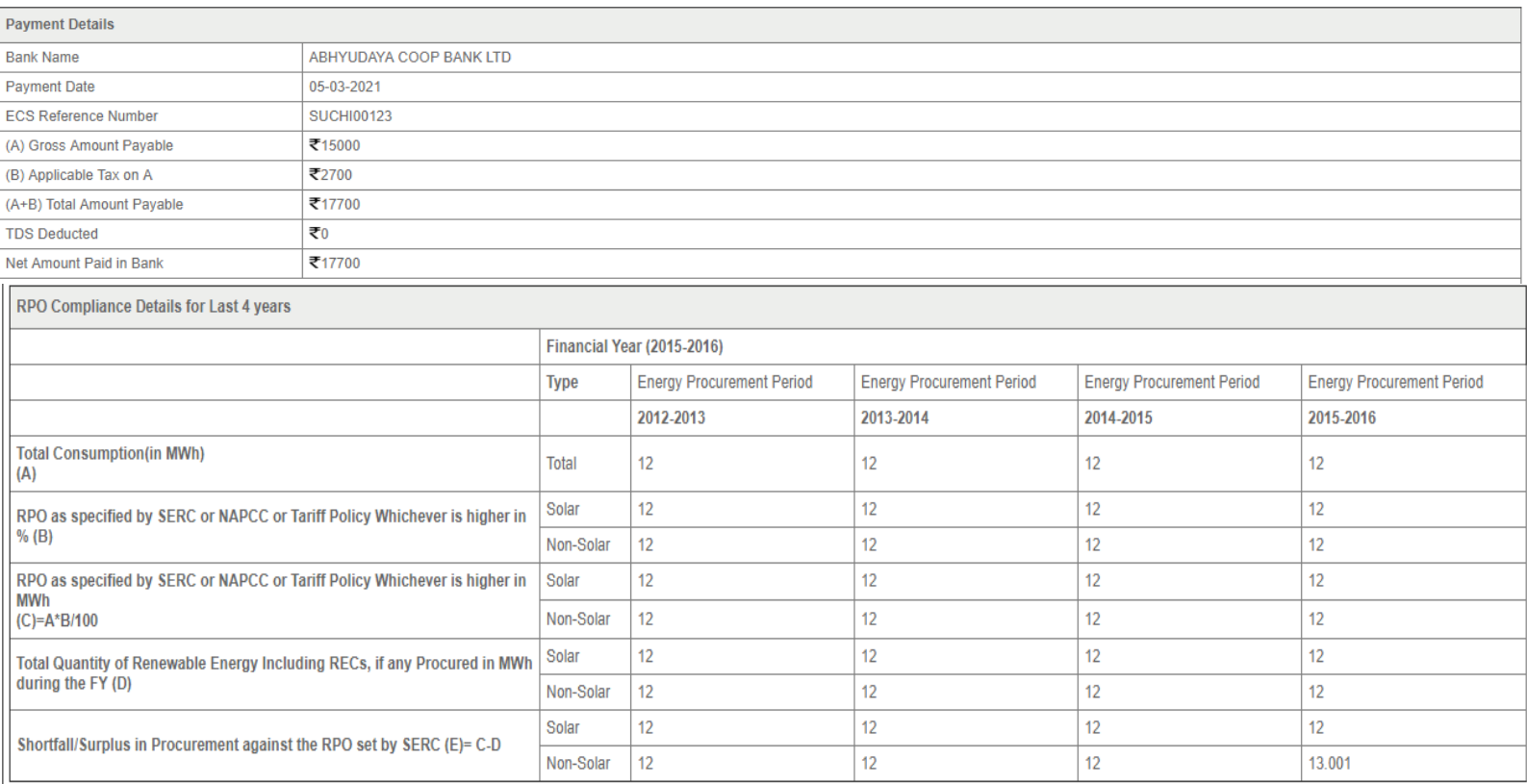

## Verify Window for State Agency [Normal User]- Contd….

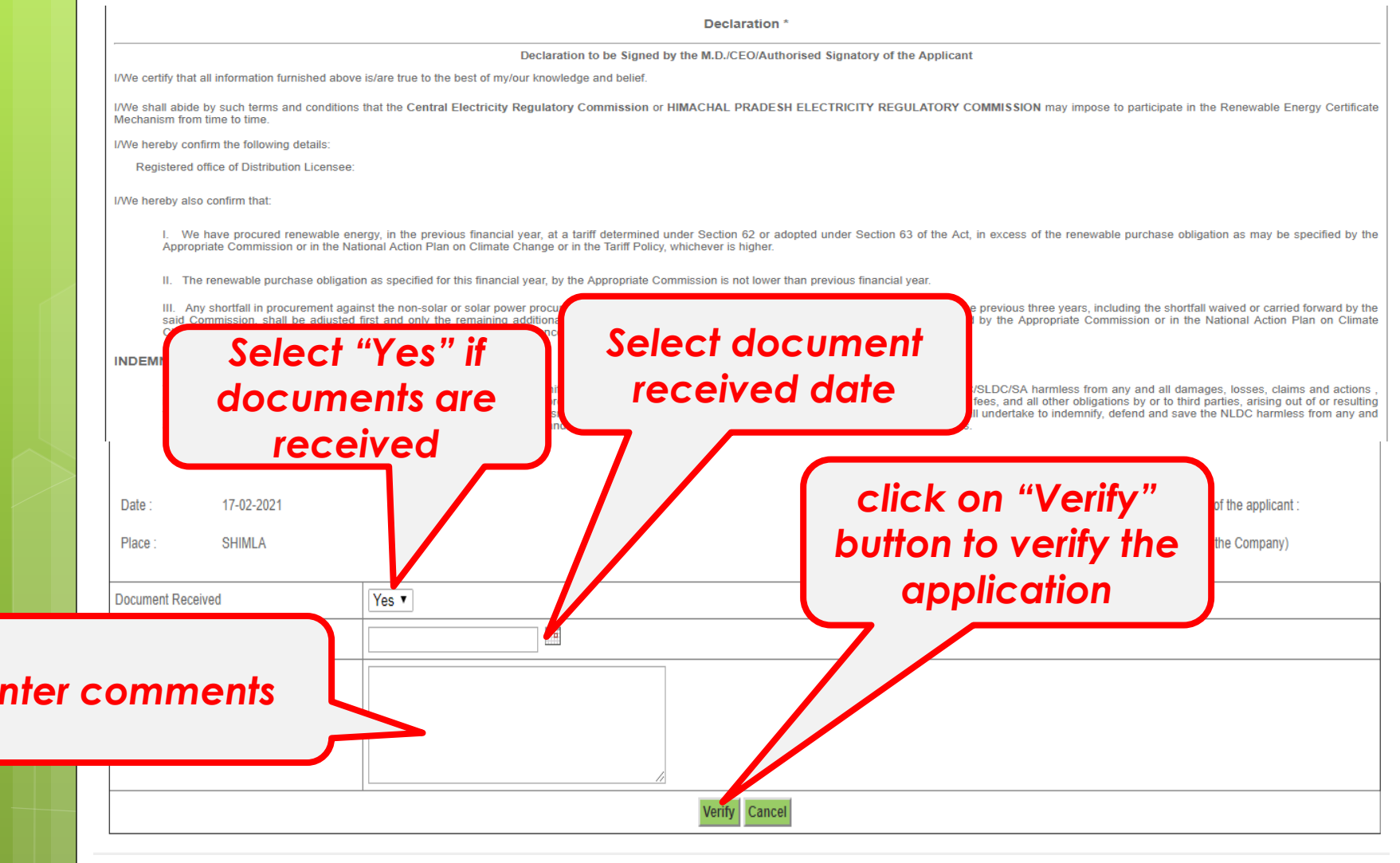

## Verify list details for State Agency [Normal User]-

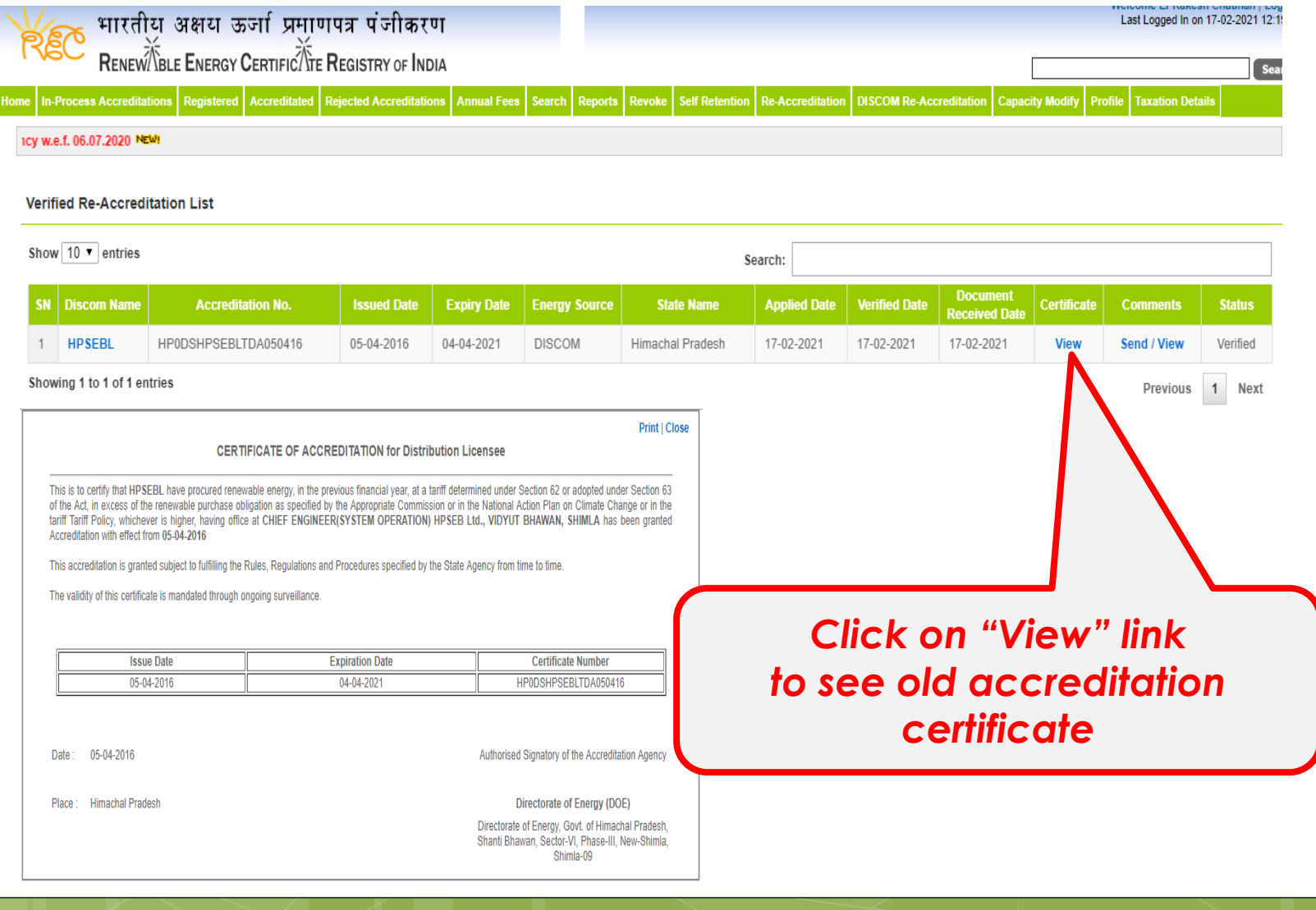

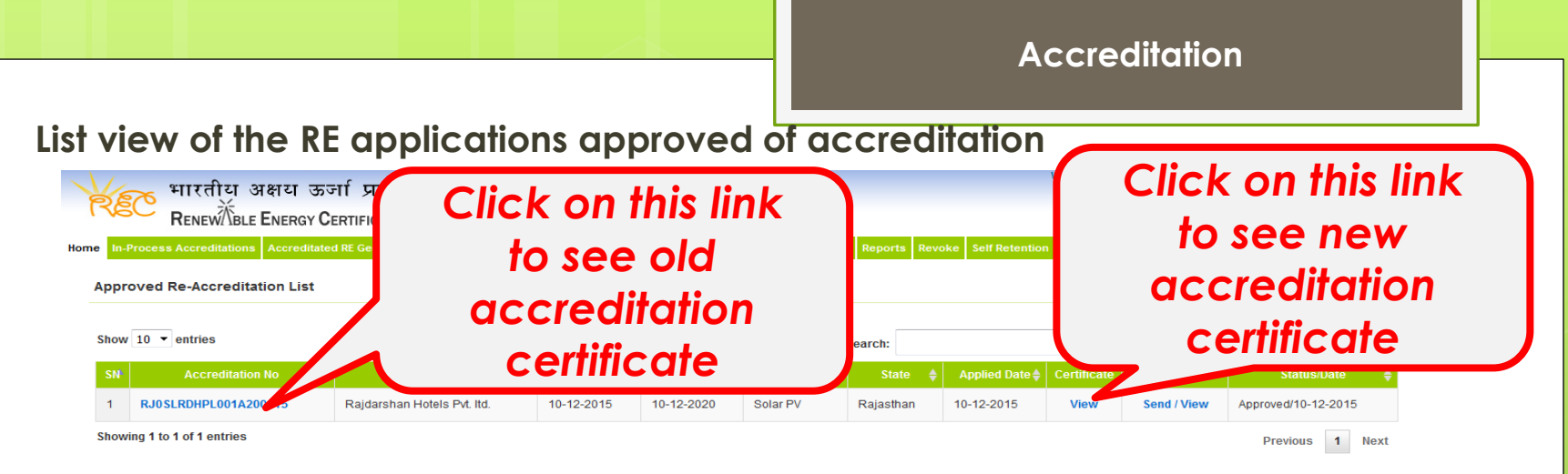

### Accreditation Certificate

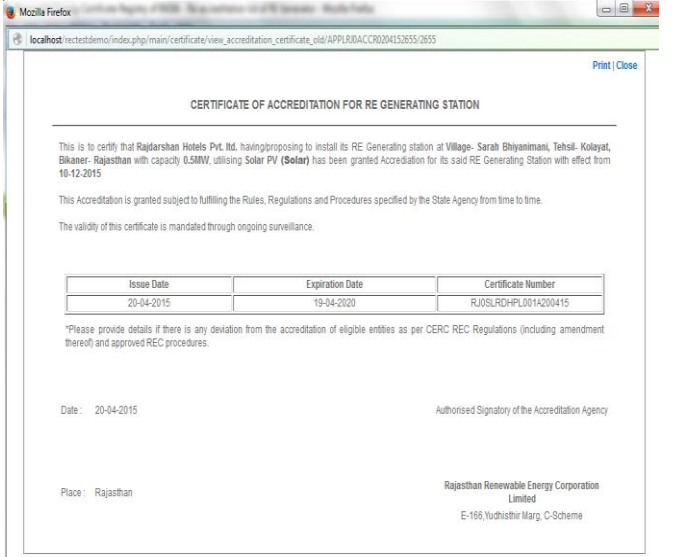

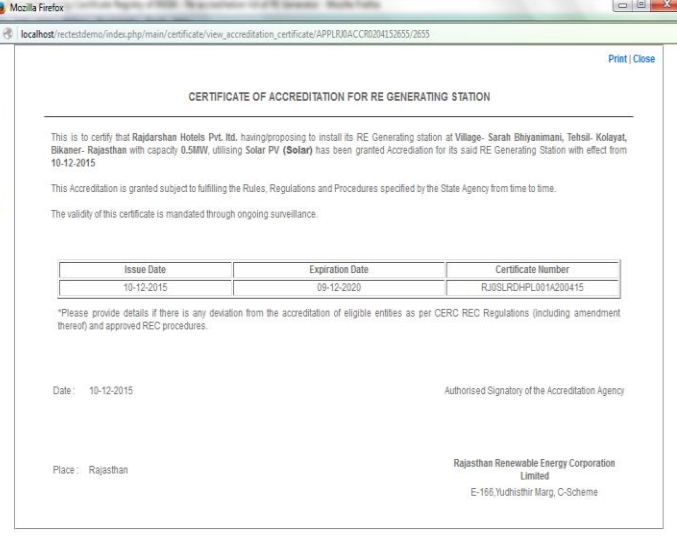

## Old Accreditation Certificate New Accreditation Certificate

## *Help Manual for State Agency [Advance User] for revalidation of Accreditation*

## **State Agency (Advance User)**

**- is authorise to approve/reject the application of revalidation of accreditation**

**Disclaimer:** The data shown in Help Manual are only the test cases and these are not based on real time data

## Homepage view for State Agency[Advance User] after login

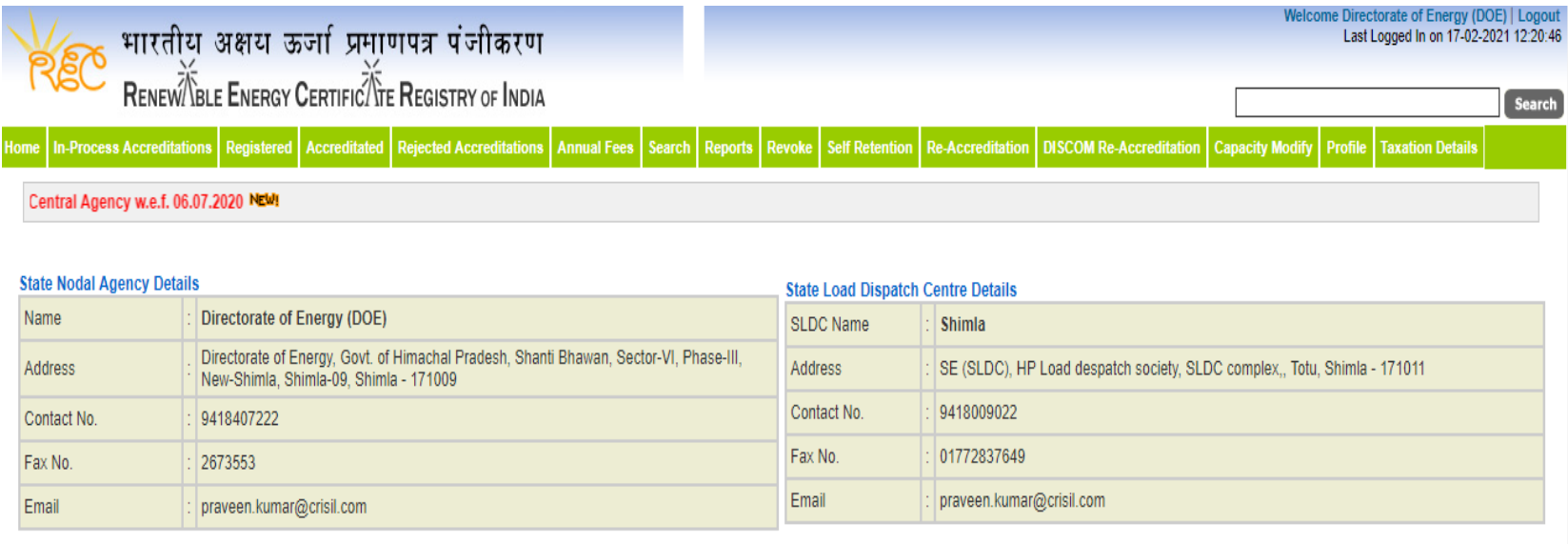

#### **Signed Up RE Generators**

#### **View All Latest Accreditations In-Process**

No RE Generator/DISCOM Found

**View All** 

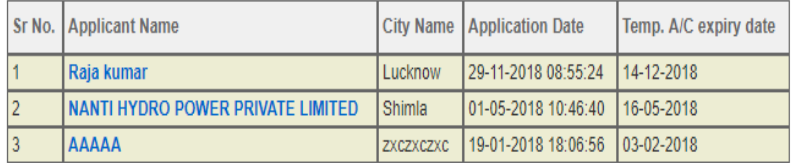

### Accreditation Application Submitted - [Documents to be submitted]

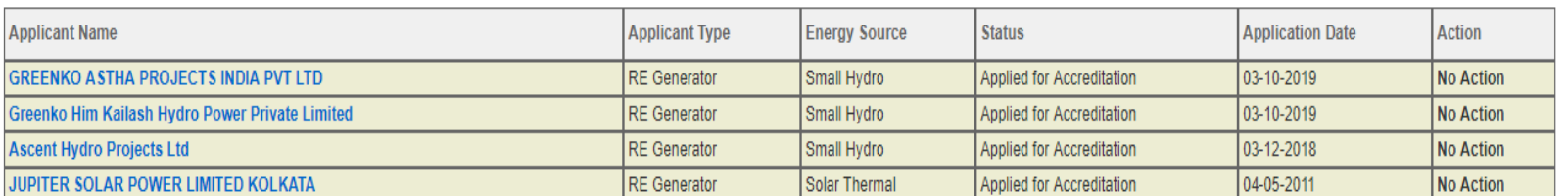

**View All** 

**The applications verified for Re-Accreditation list and previous Accreditation Certificate for State Agency [Advance User]**

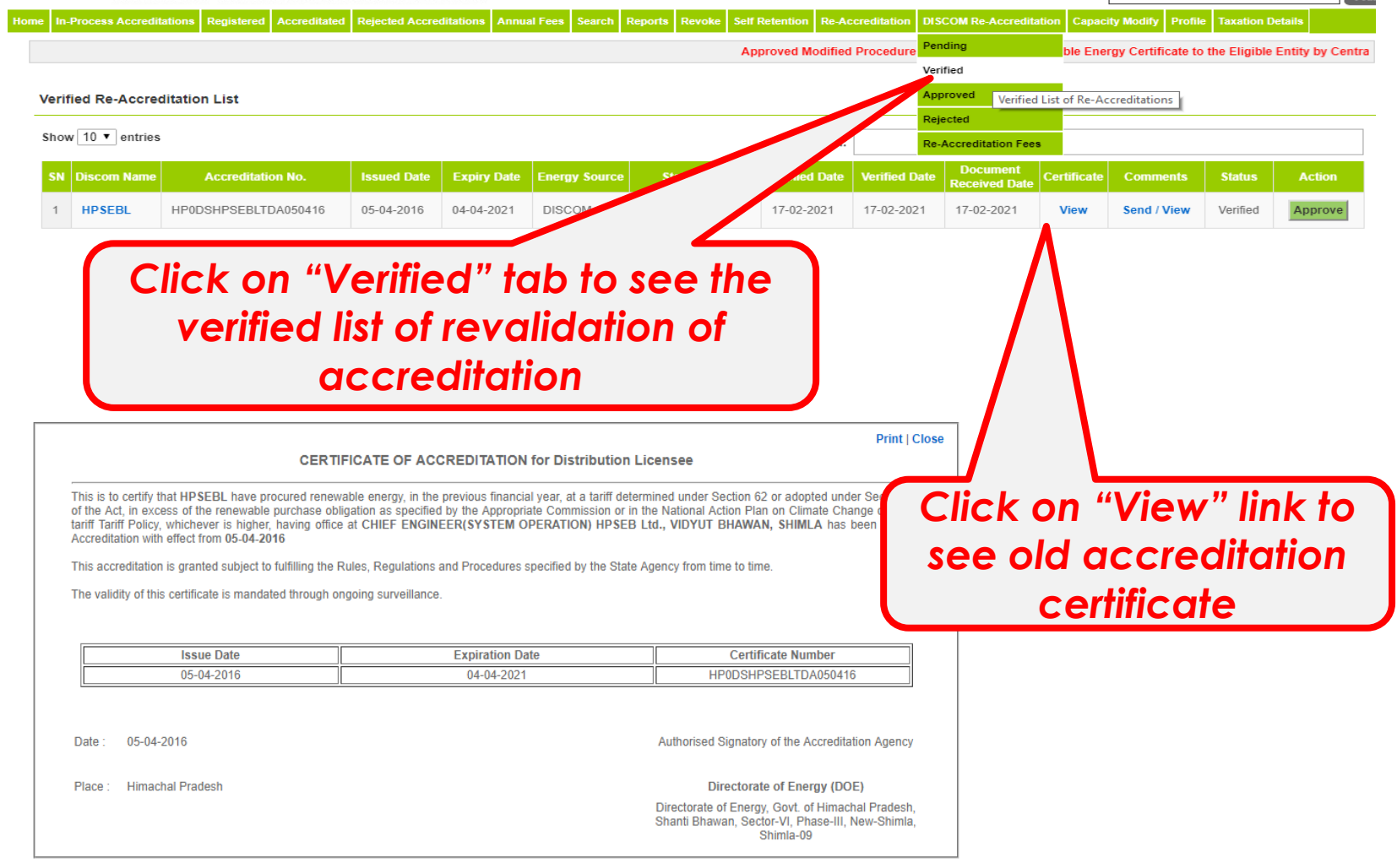

**The applications verified for Re-Accreditation list and previous Accreditation Certificate for State Agency [Advance User]**

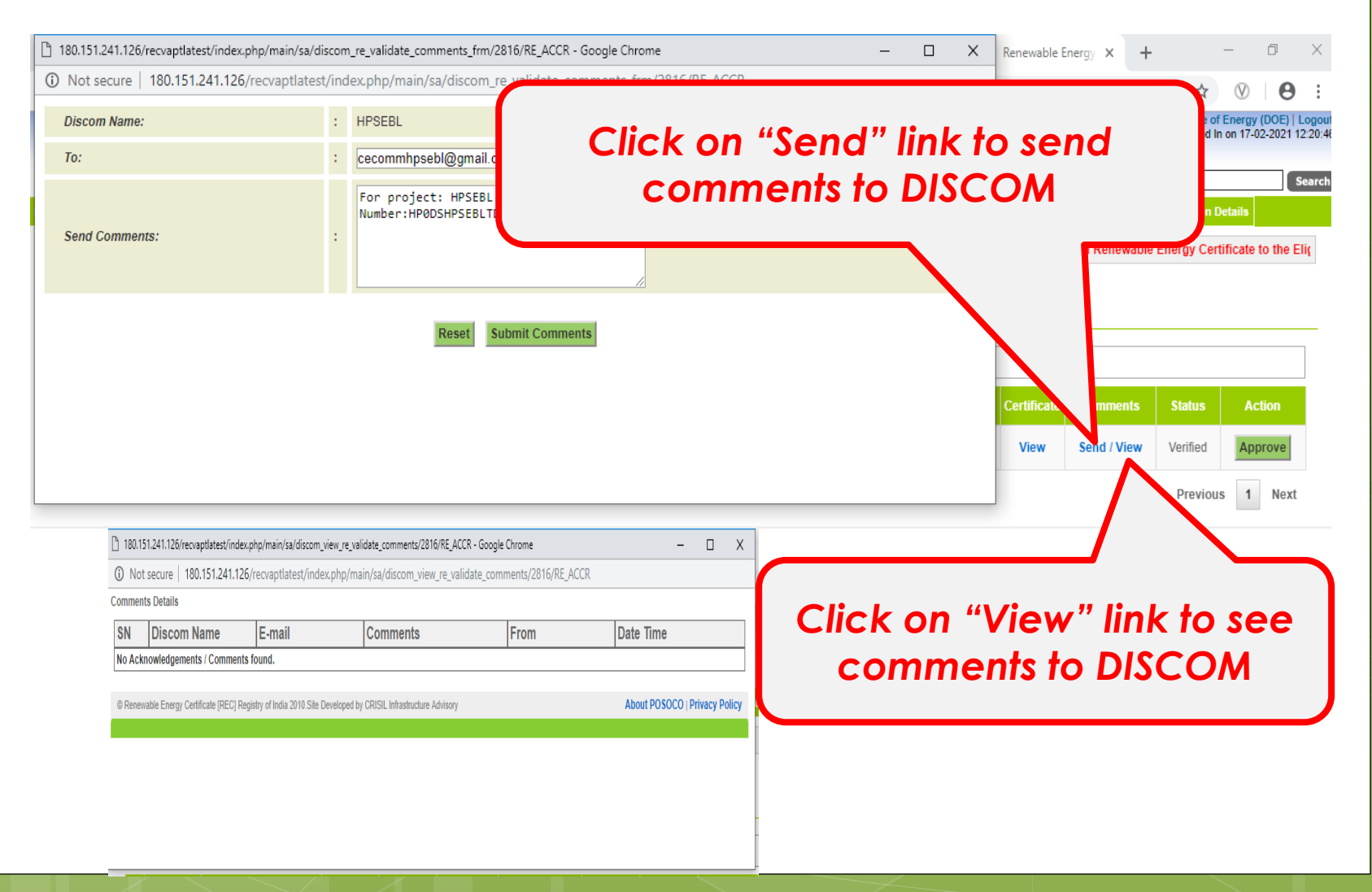

**The applications verified for Re-Accreditation list Accreditation Certificate for State Agency [Advance User]**

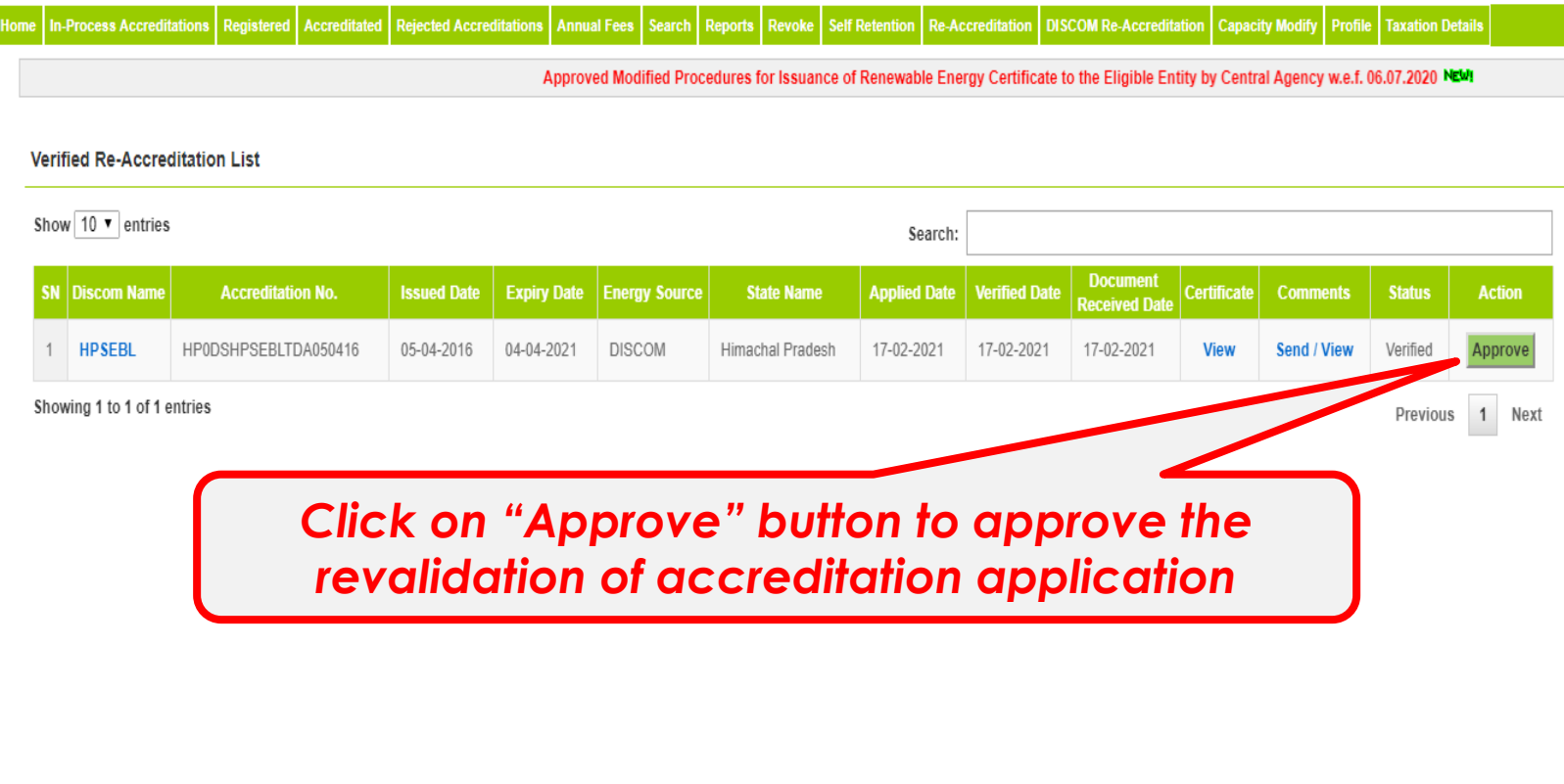

### **The applications verified for Re-Accreditation list Accreditation Certificate for State Agency [Advance User]**

Home In-Process Accreditations Registered Accreditated Rejected Accreditations Annual Fees Search Reports Revoke Self Retention Re-Accreditation DISCOM Re-Accreditation Capacity Modify Profile Taxation Details

Approved Modified Procedures for Issuance of Renewable Energy Certificate to the Eligible Entity by Central Ag

#### **Re-Accreditation Details**

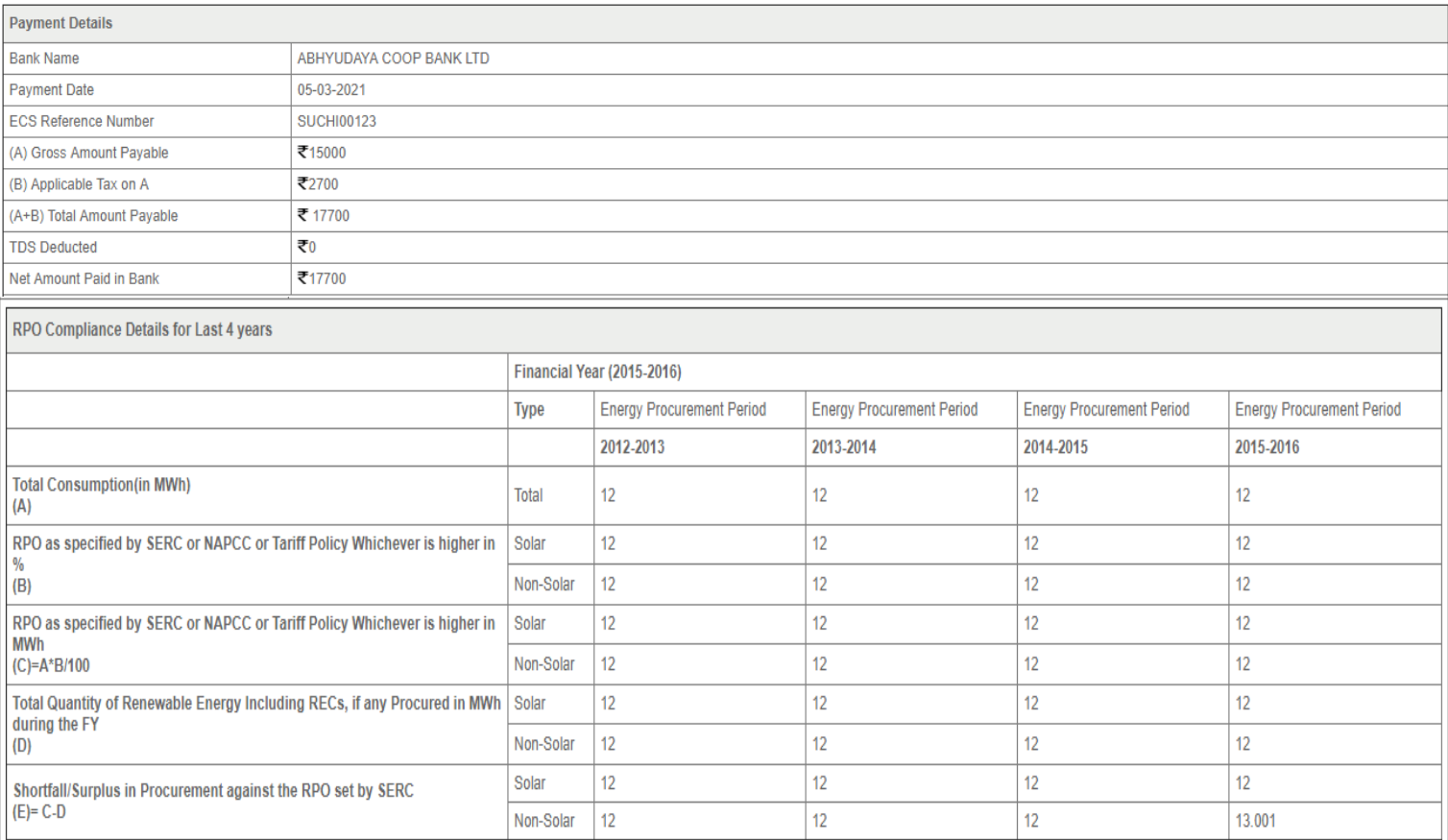

### **The applications verified for Re-Accreditation list Accreditation Certificate for State Agency [Advance User]**

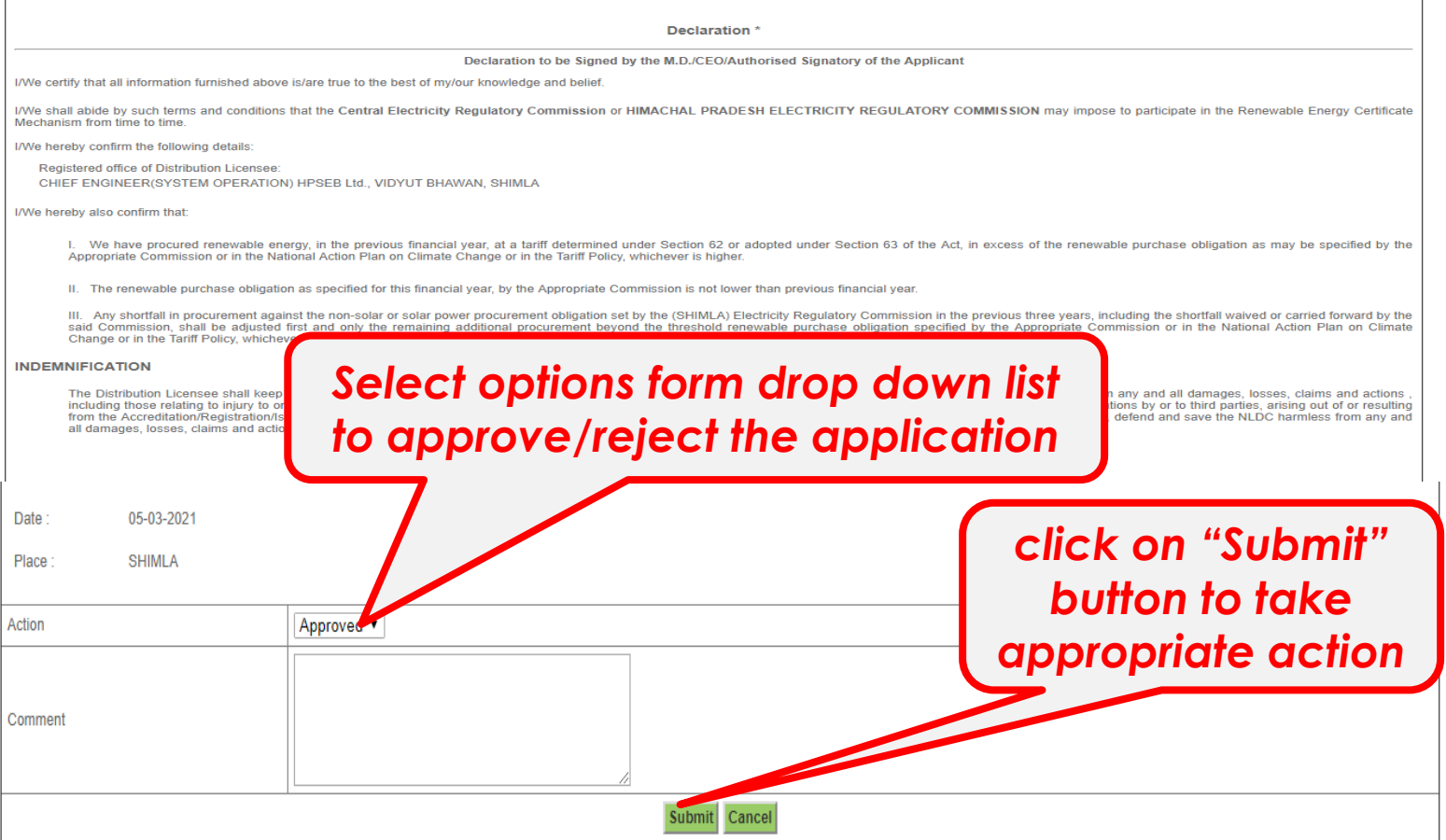

## **The applications Approved for Re-Accreditation view for State Agency [Advance User]**

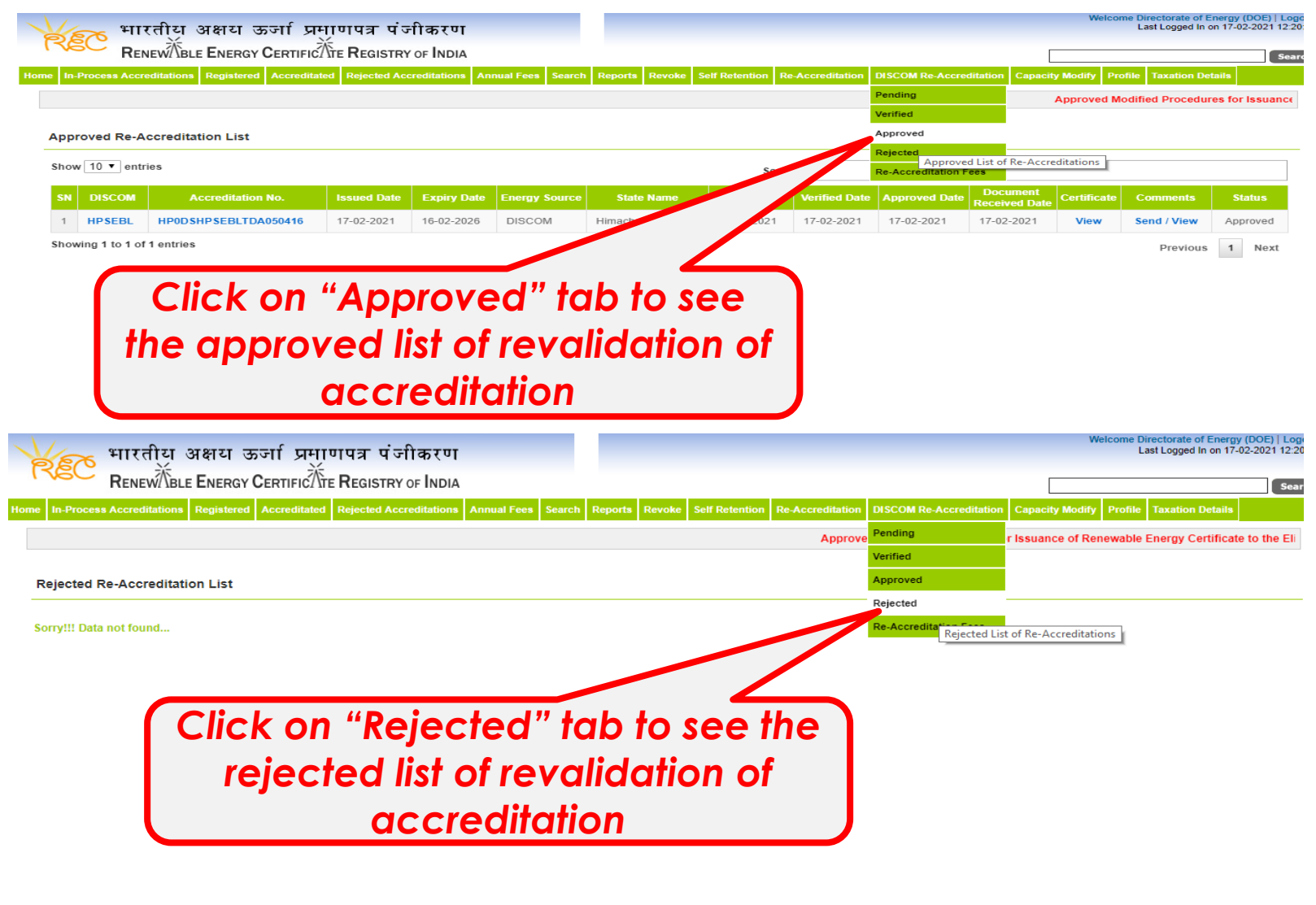

## View of Fees detail for State Agency [Advance User]

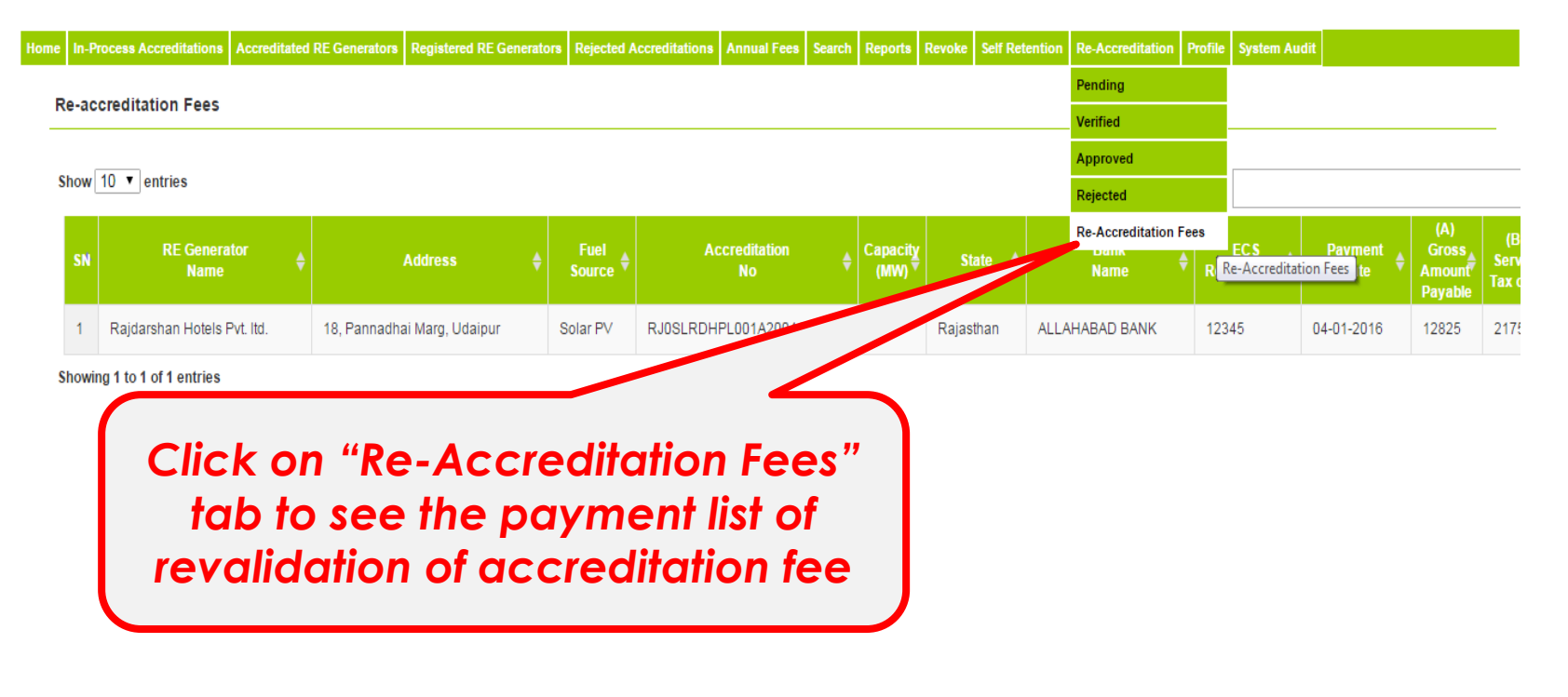

### **List view of the RE applications approved of accreditation**

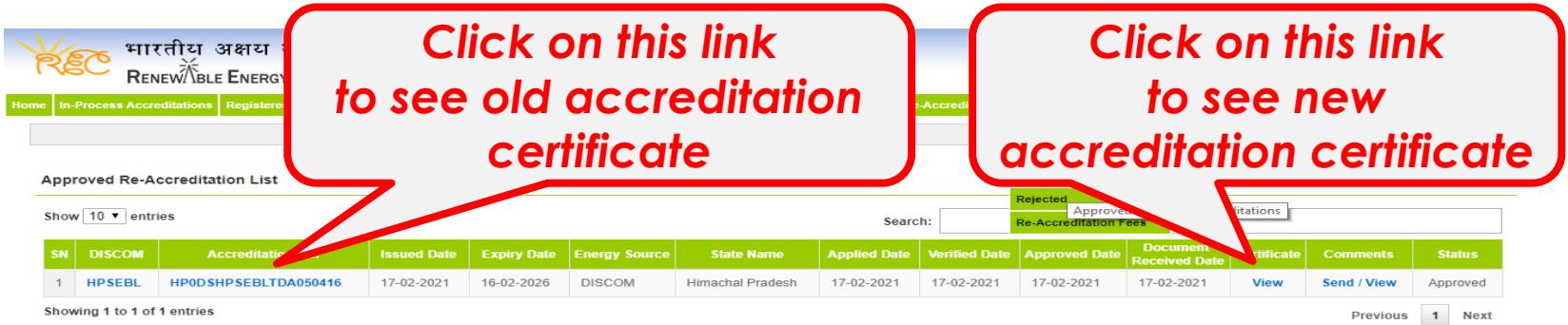

Print | Close

#### CERTIFICATE OF ACCREDITATION FOR DISTRIBUTION LICENSEE

This is to certify that HPSEBL have procured renewable energy, in the previous financial year, at a tariff determined under Section 62 or adopted under Section 63 of the Act, in excess of the renewable purchase obligation as specified by the Appropriate Commission or in the National Action Plan on Climate Change or in the tariff Tariff Policy, whichever is higher, having office at CHIEF ENGINEER(SYSTEM OPERATION) HPSEB Ltd., VIDYUT BHAWAN, SHIMLA has been granted Accreditation with effect from 05-04-2016

This accreditation is granted subject to fulfilling the Rules, Regulations and Procedures specified by the State Agency from time to time.

The validity of this certificate is mandated through ongoing surveillance.

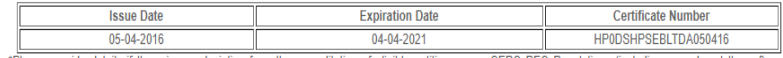

\*Please provide details if there is any deviation from the accreditation of eligible entities as per CERC REC Regulations (including amendment thereof) and approved REC procedures.

Date: 05-04-2016

Authorised Signatory of the Accreditation Agency

Place: Himachal Pradesh

Directorate of Energy (DOE)

Directorate of Energy, Govt. of Himachal Pradesh, Shanti Bhawan, Sector-VI, Phase-III, New-Shimla, Shimla-09

### Old Accreditation Certificate New Accreditation Certificate

**Print | Close** 

#### CERTIFICATE OF ACCREDITATION for Distribution Licensee

This is to certify that HPSEBL have procured renewable energy, in the previous financial year, at a tariff determined under Section 62 or adopted under Section 63 of the Act, in excess of the renewable purchase obligation as specified by the Appropriate Commission or in the National Action Plan on Climate Change or in the tariff Tariff Policy, whichever is higher, having office at CHIEF ENGINEER(SYSTEM OPERATION) HPSEB Ltd., VIDYUT BHAWAN, SHIMLA has been granted Accreditation with effect from 17-02-2021

This accreditation is granted subject to fulfilling the Rules, Regulations and Procedures specified by the State Agency from time to time.

The validity of this certificate is mandated through ongoing surveillance.

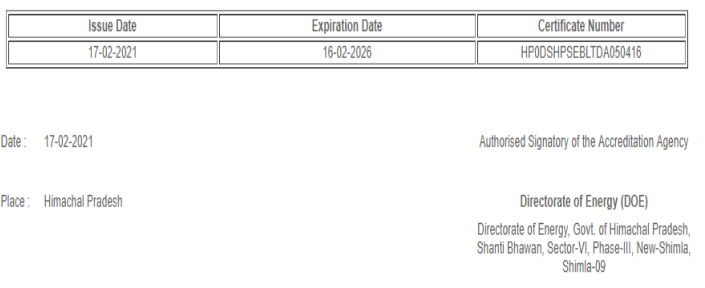

# Thank You…

For any query related with the Re-validation of Accreditation/Registration - Please contact at 011-40234658